# **Phase 2110. Revise Plan Ver 2.0**

### **Define Requirements**

-(추가) 부족한 물품 확인을 하는 기능. 유통기한이 있는 물품의 "유통기한" 관리 차원의 "유통 기한이 있는 물품 수량 확인"

-(추가) 유통기한이 있는 물품의 부족을 사용자에게 알림.

-(수정) "재고물품 수량 확인" 항목 "재고물품 부족함 확인"으로 변경 "전시물품 부족함 확인"과 비슷해서 바꿈. R 3.3 의 유통기한 폐기 후 재고수량을 수정을 Evident에서 Hidden으로 바꿈.

### **Functional Requirements**

-(추가)

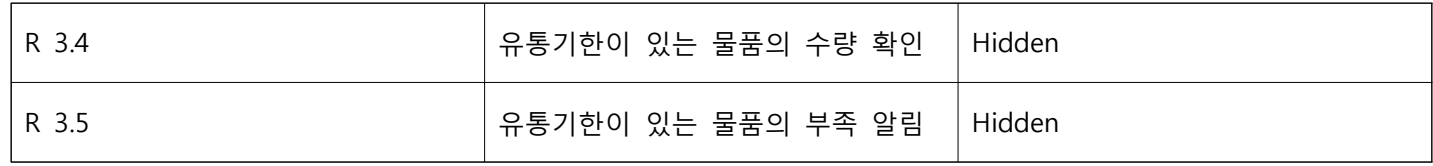

-(수정)

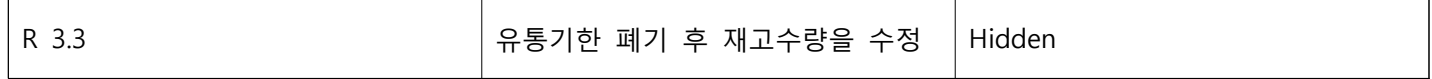

### **Use-Cases**

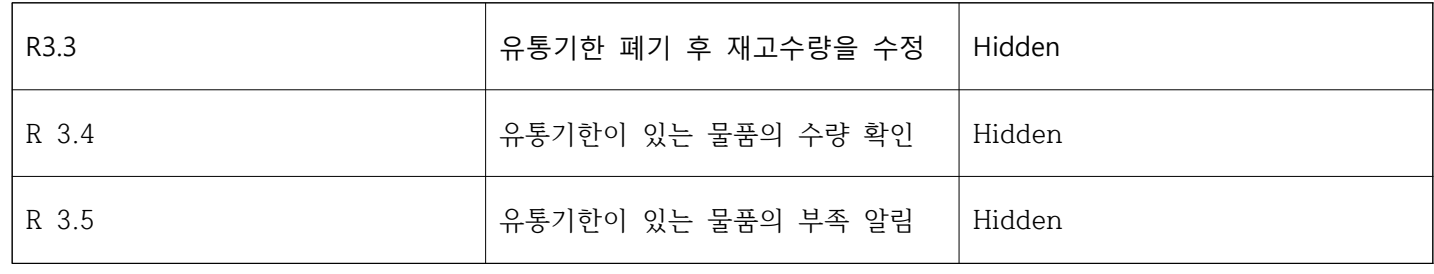

# **Phase 2120. Synchronize Artifacts**

→ State 1000 Ver3.0자료 참고

# **Phase 2130. Analyze**

# **Activity 2131. Define Essential Use-Cases**

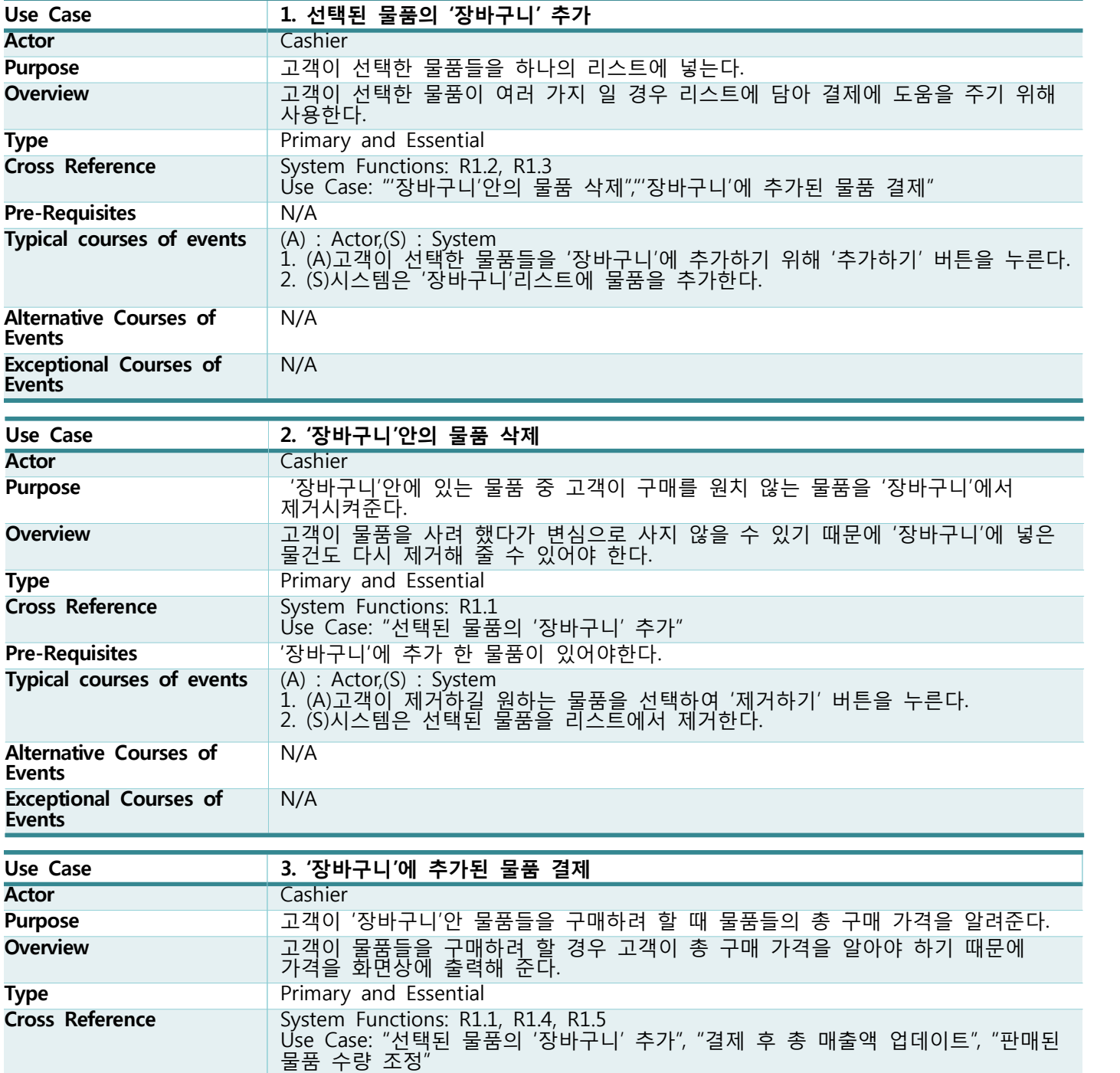

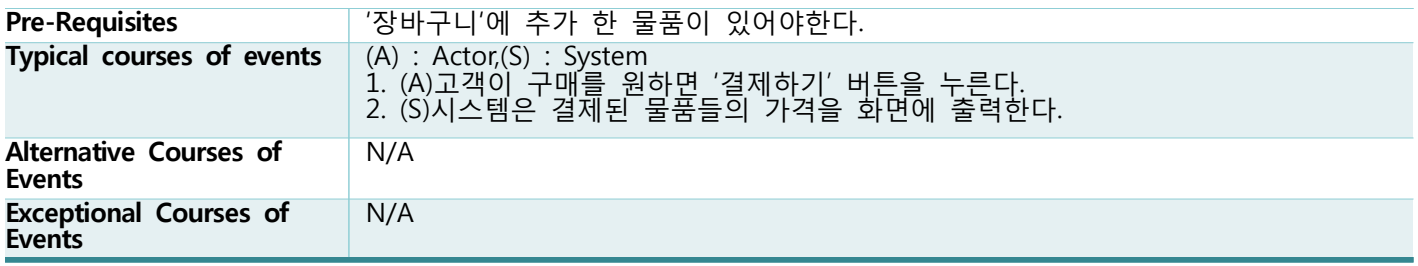

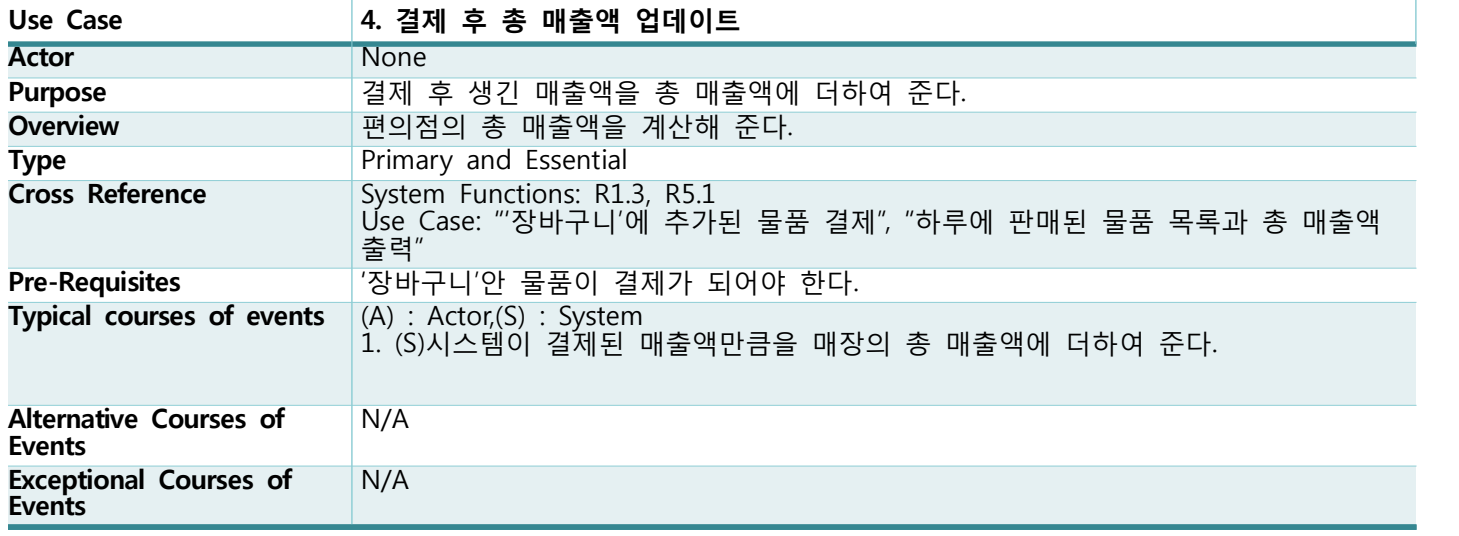

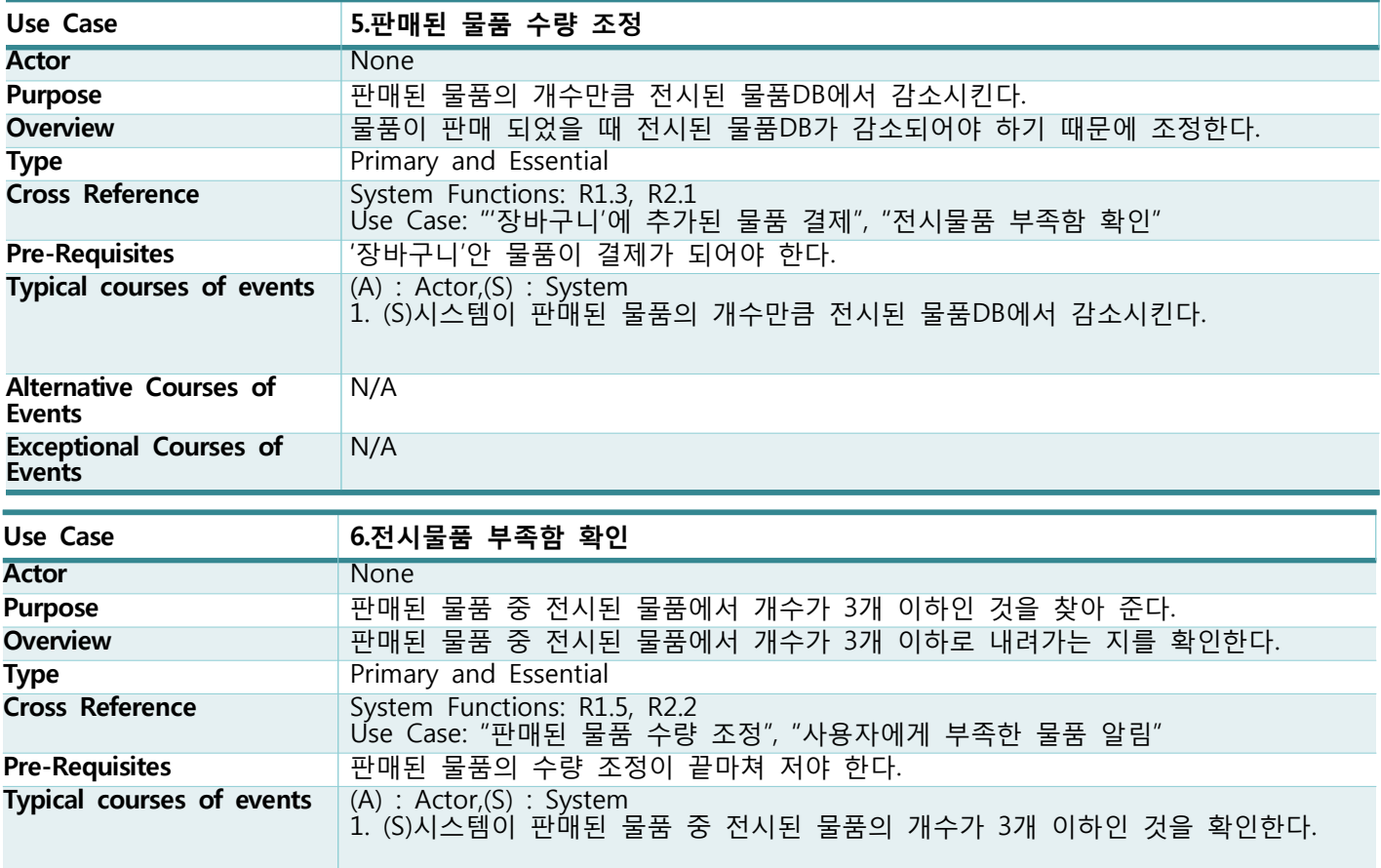

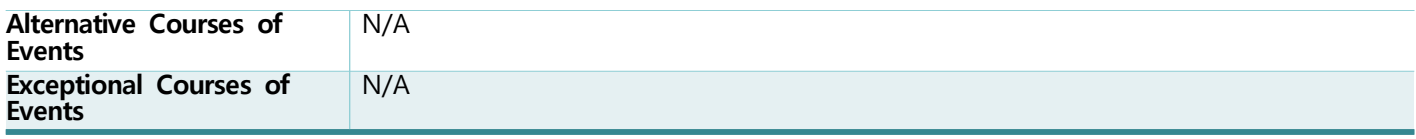

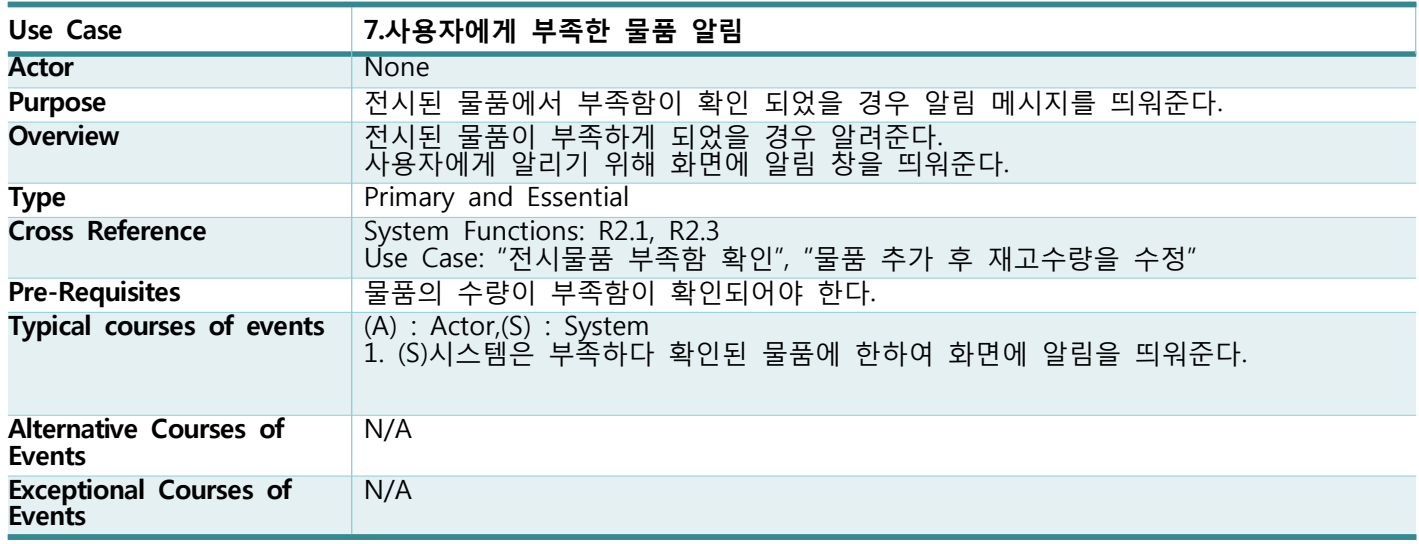

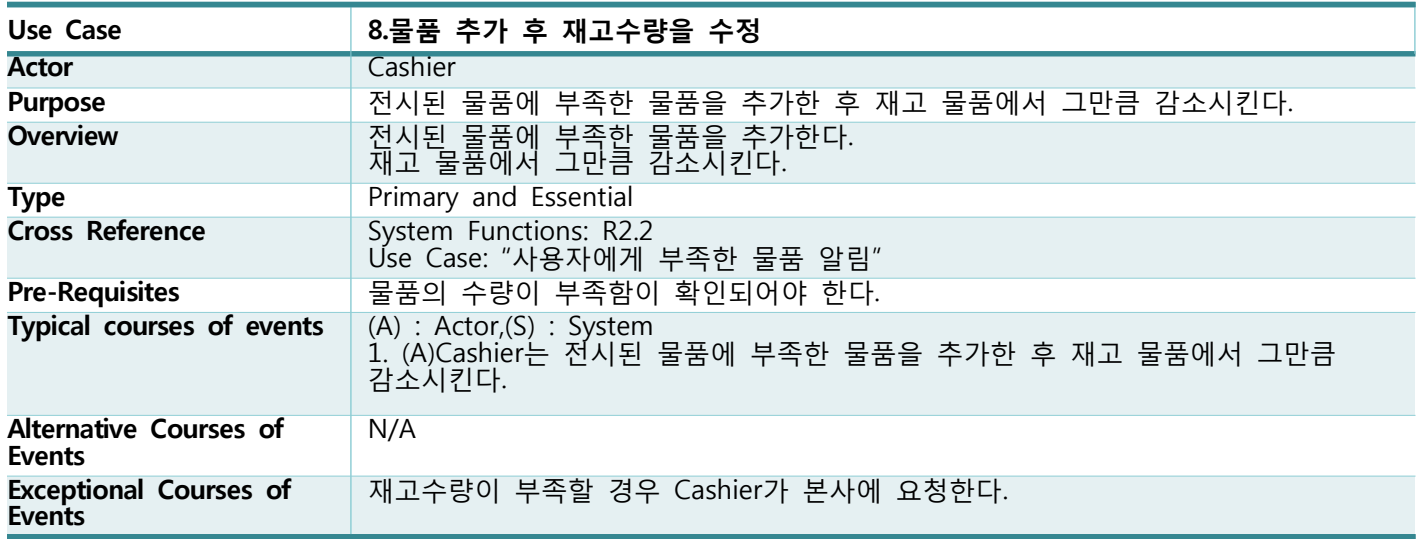

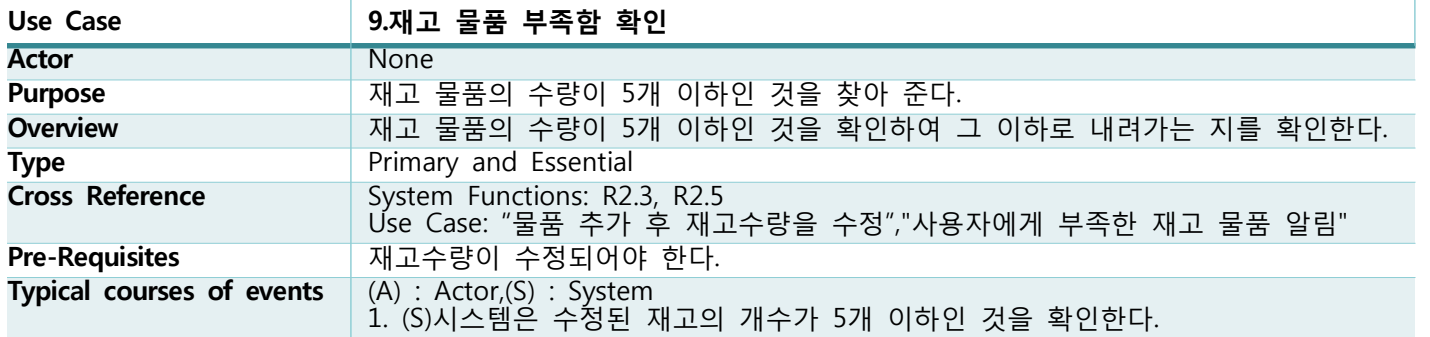

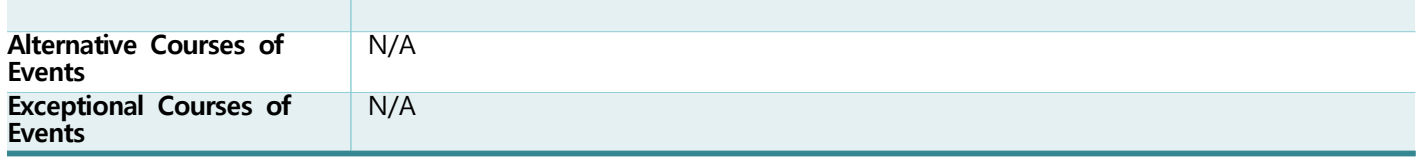

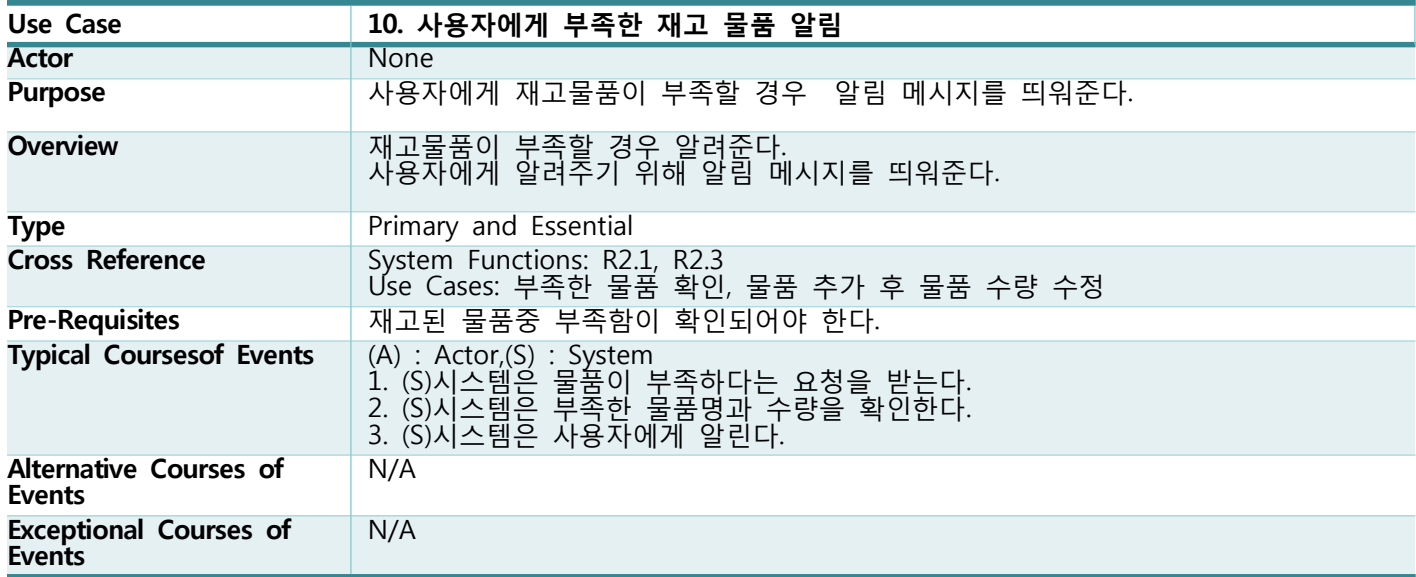

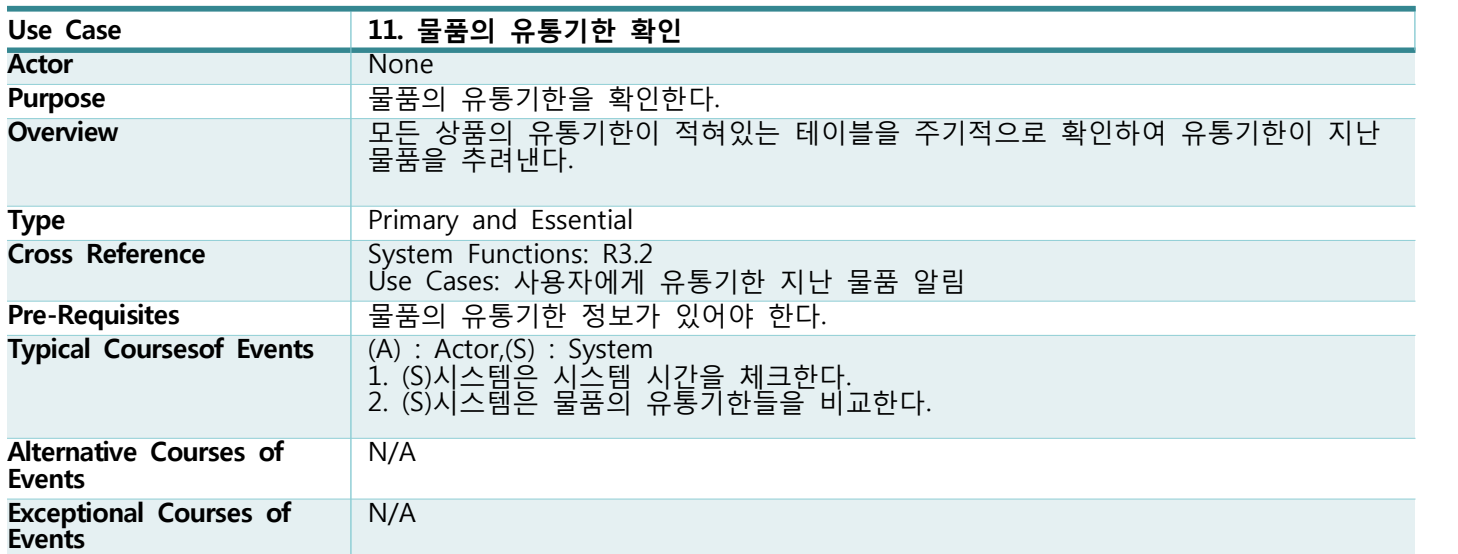

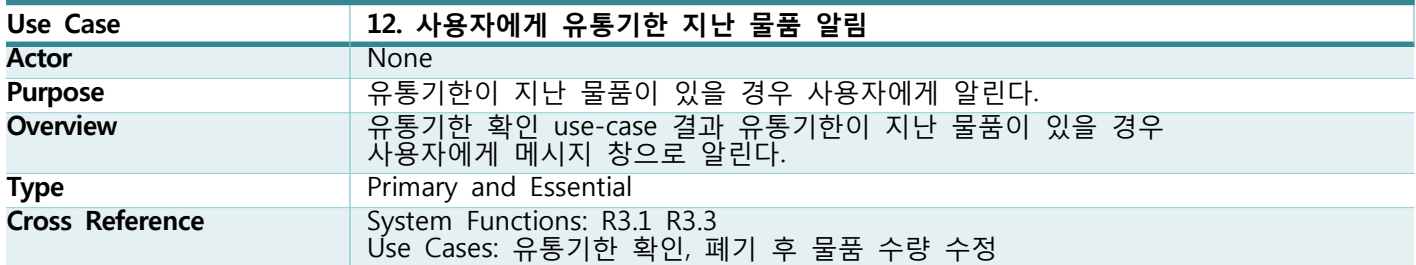

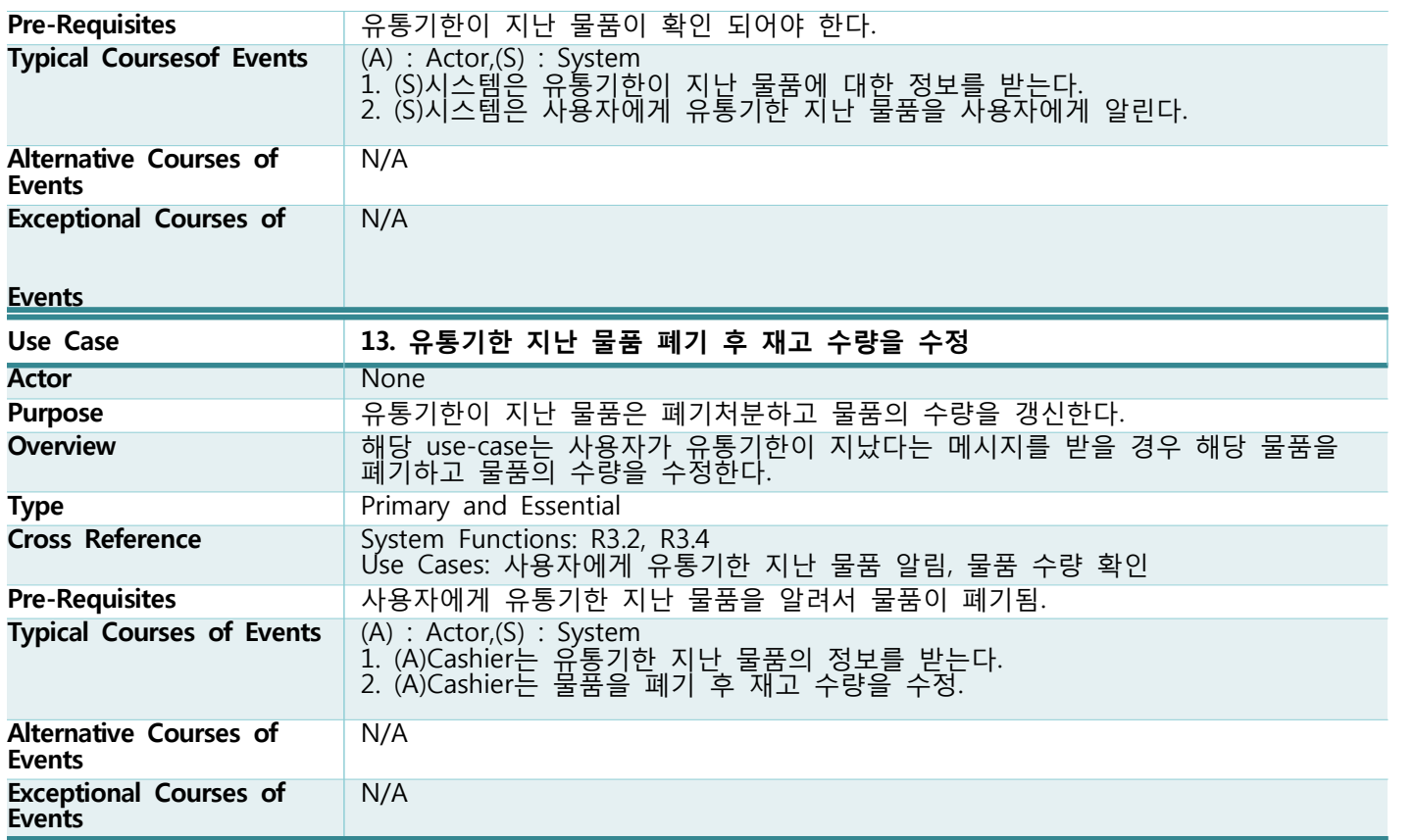

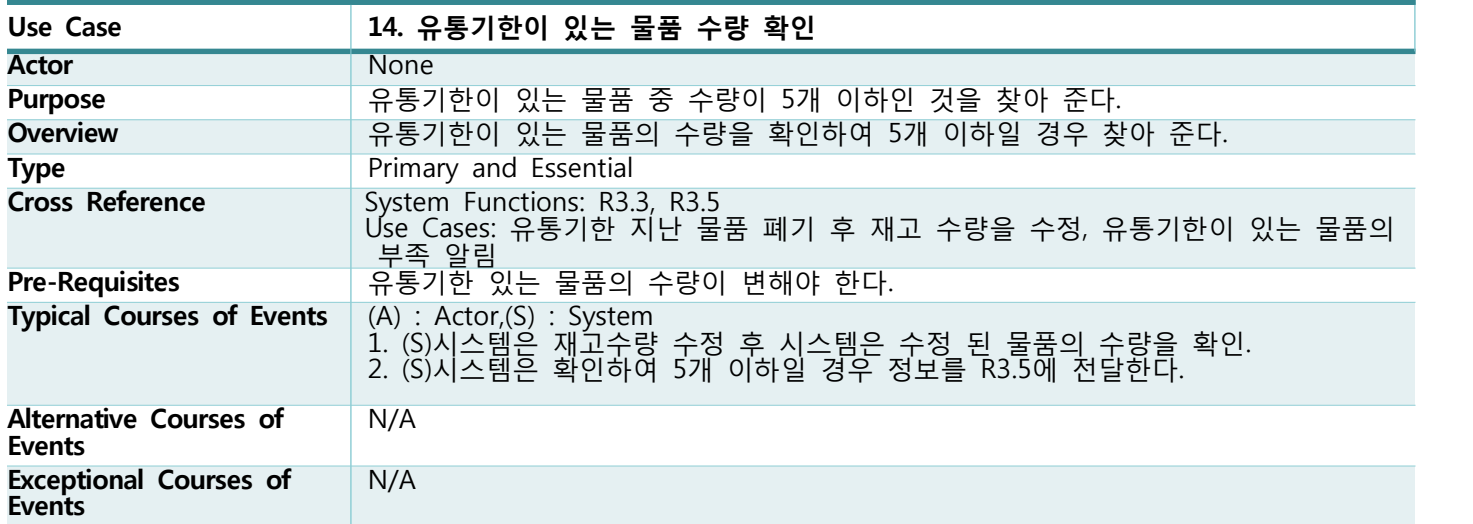

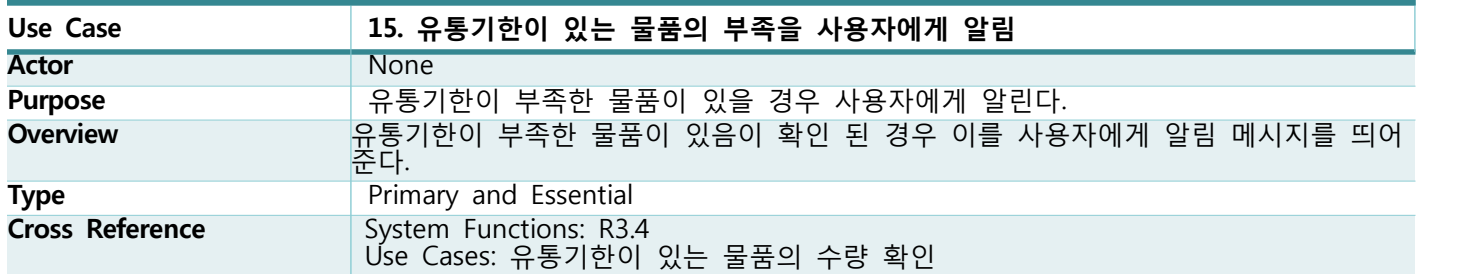

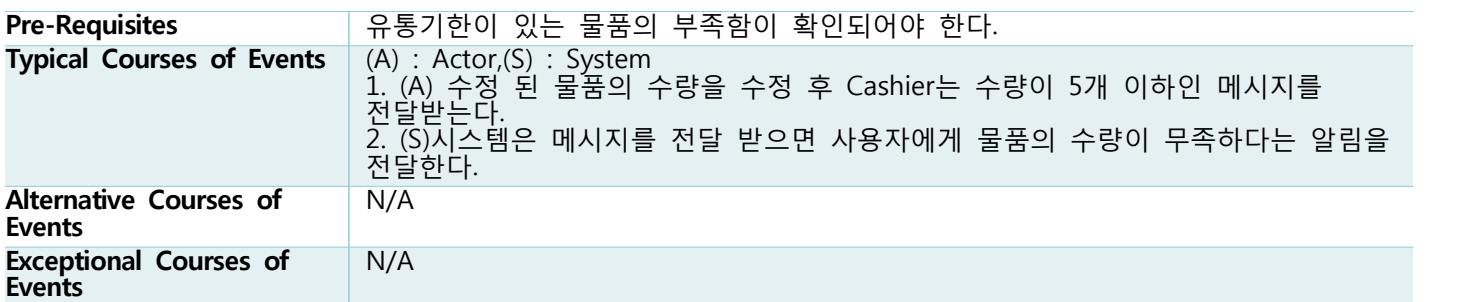

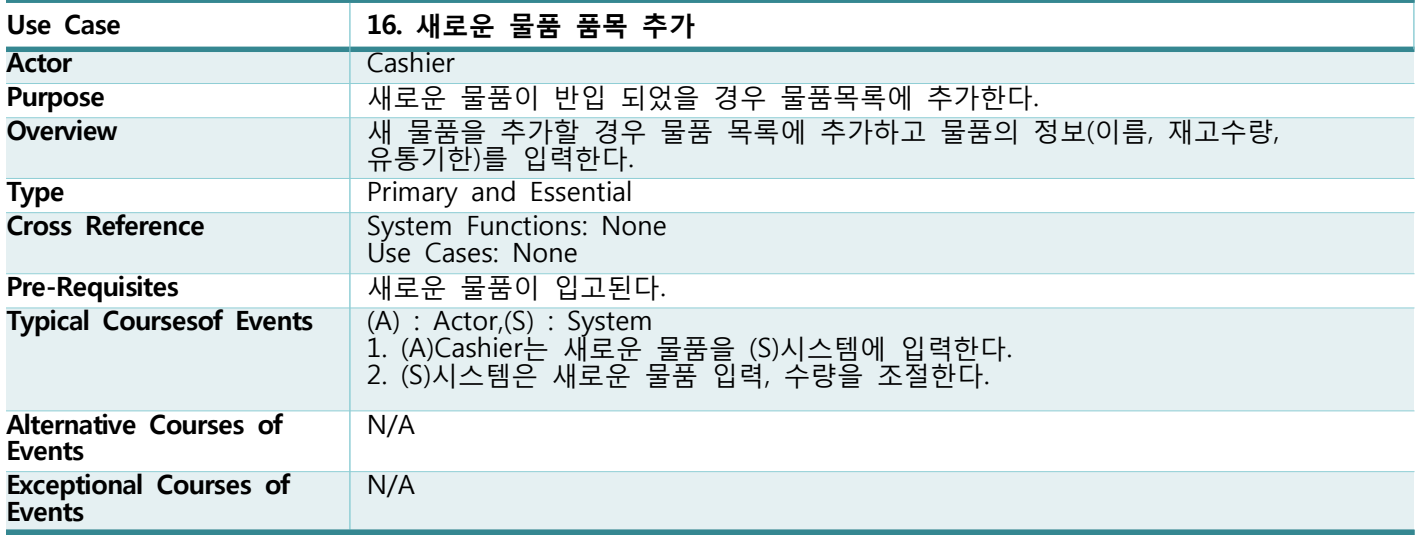

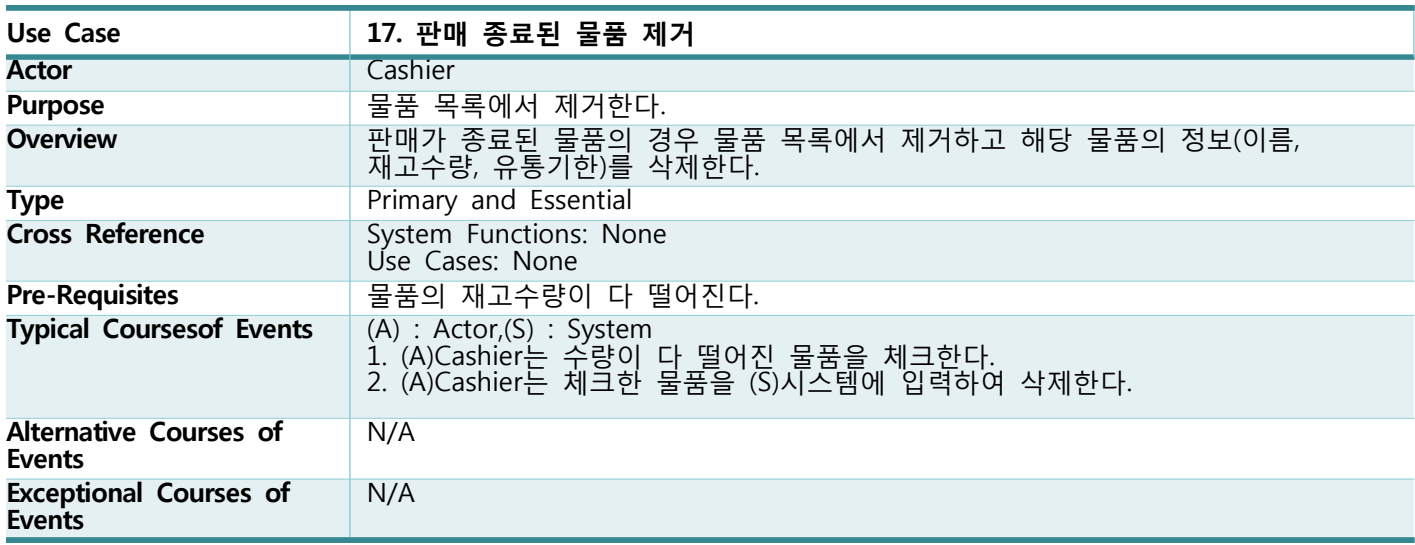

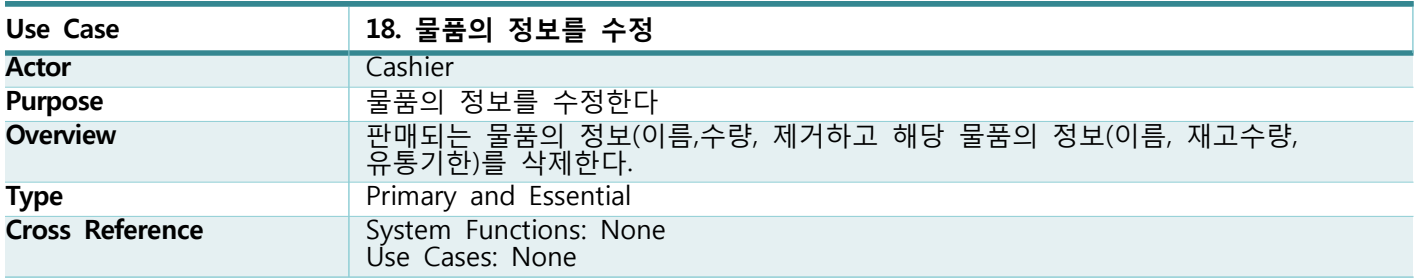

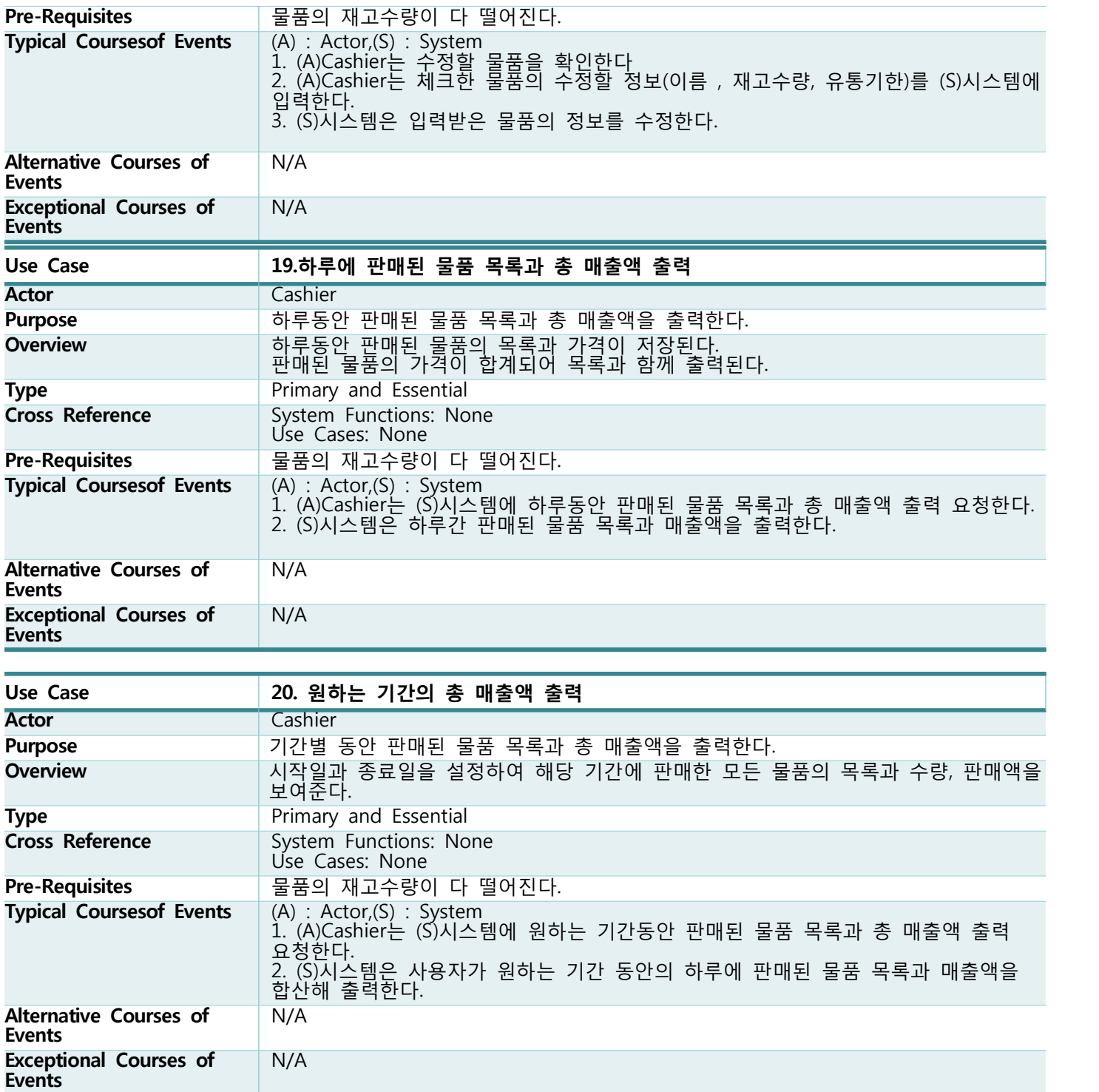

### **Activity 2133. Define Domain Model**

**Step 1.List concepts(domain class) from use-cases**

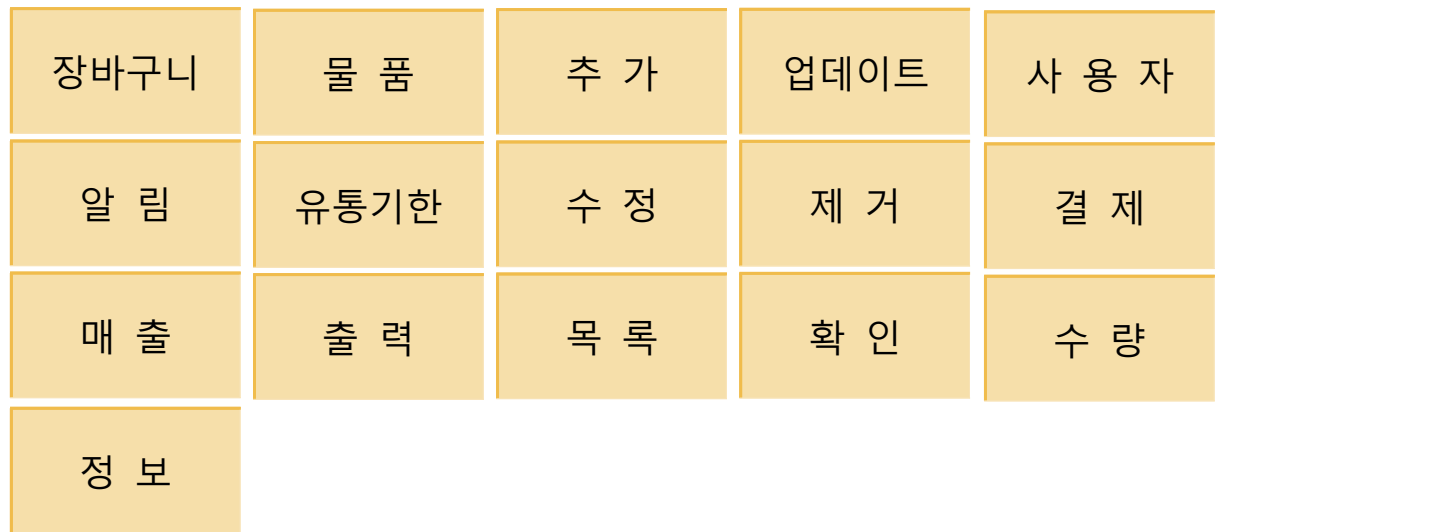

**Step 2. Assign class name into a concept Step 3. Draw a conceptual class diagram**

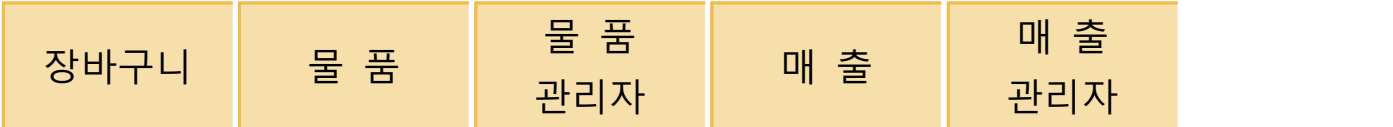

Step 4. Identify and add associations

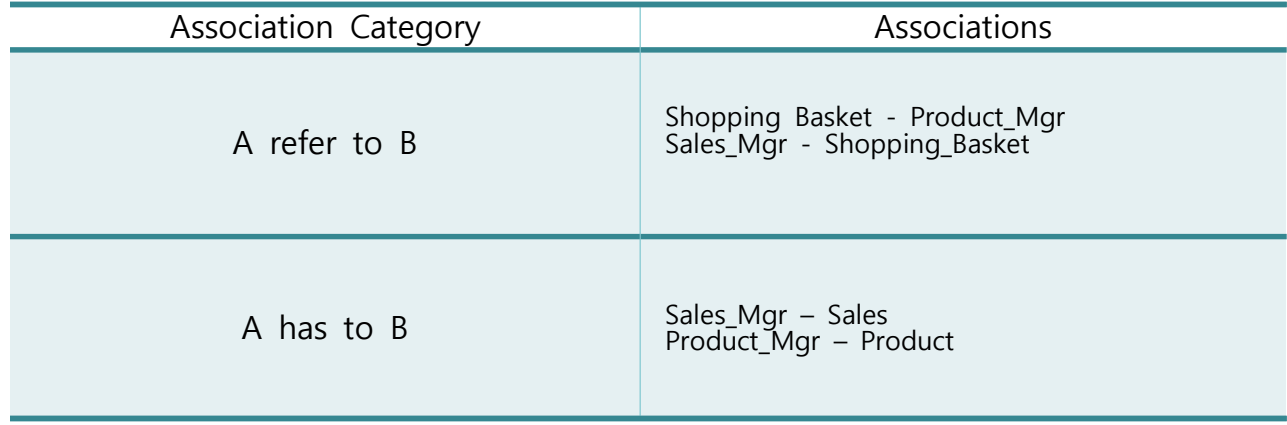

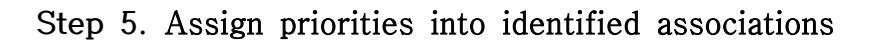

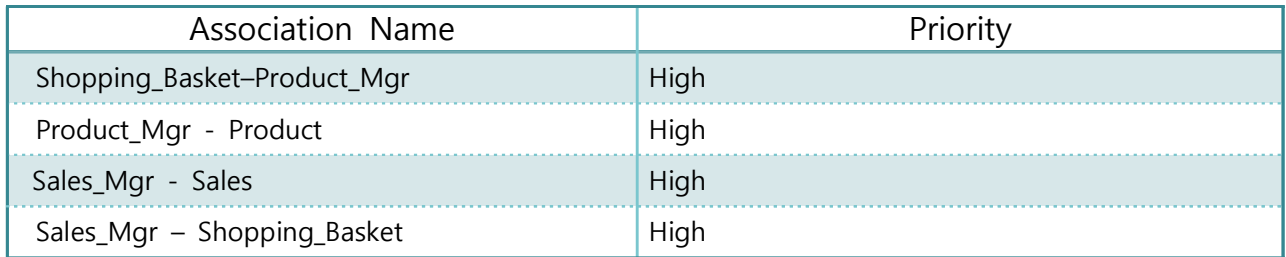

#### Step 6. Assign names into associations

장바구니(Shopping\_Basket)는 물품관리자(Product\_Mgr)를 참조한다. 물품 관리자(Product\_Mgr)은 물품(Product)를 참조한다.

매출관리자(Sales\_Mgr)는 매출(Sales)을 참조한다.

매출관리자(Sales\_Mgr)는 장바구니(Shopping\_Basket)를 참조한다.

#### Step 7. Add multiplicity into the ends of an association

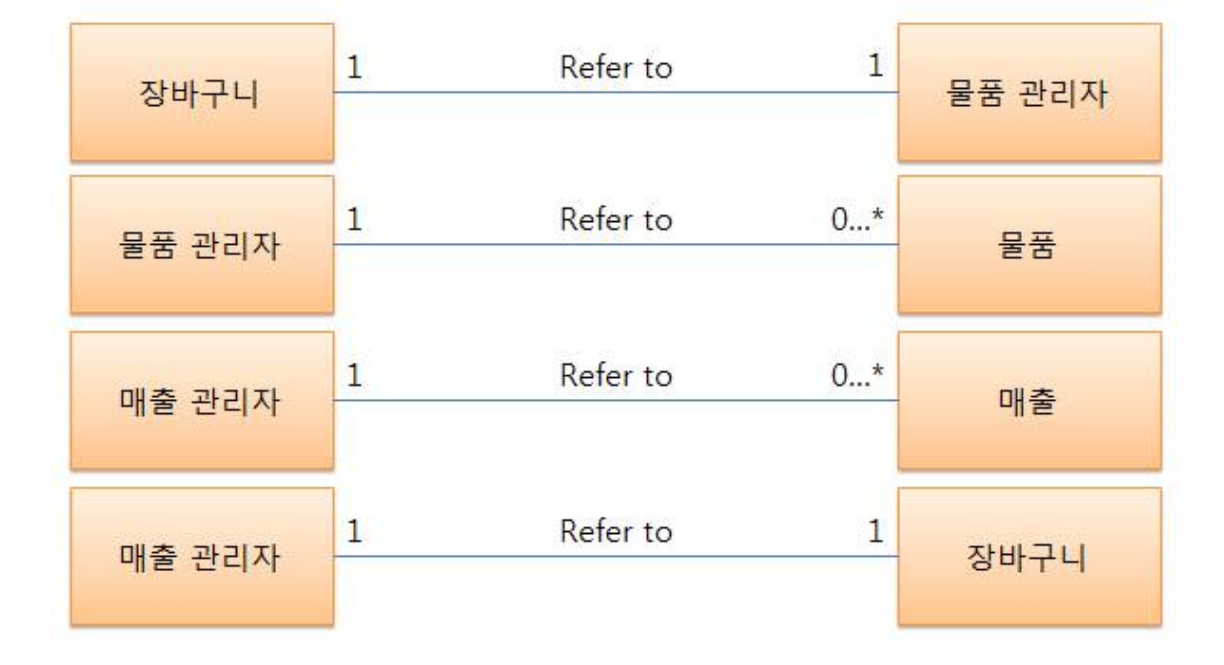

### Step 8. Add Attributes

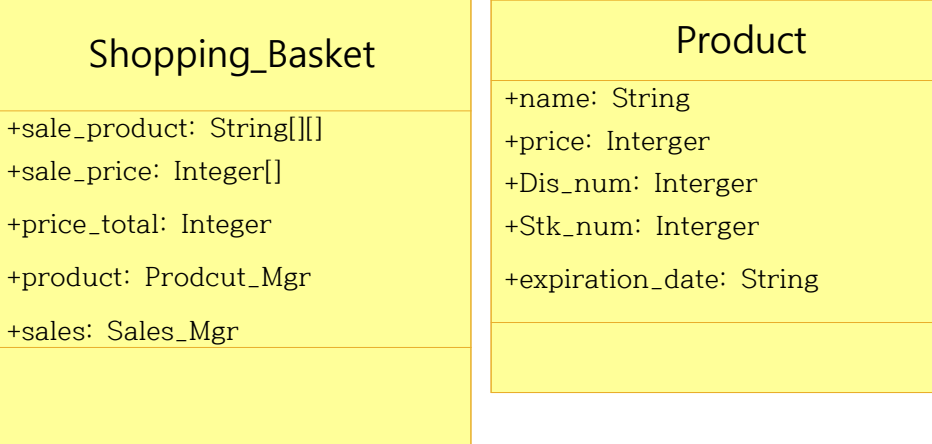

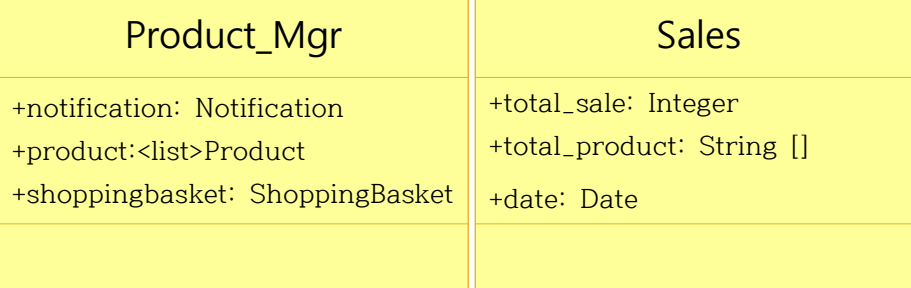

# Sales\_Mgr

+sale\_list:<list>Sales

**Contract** 

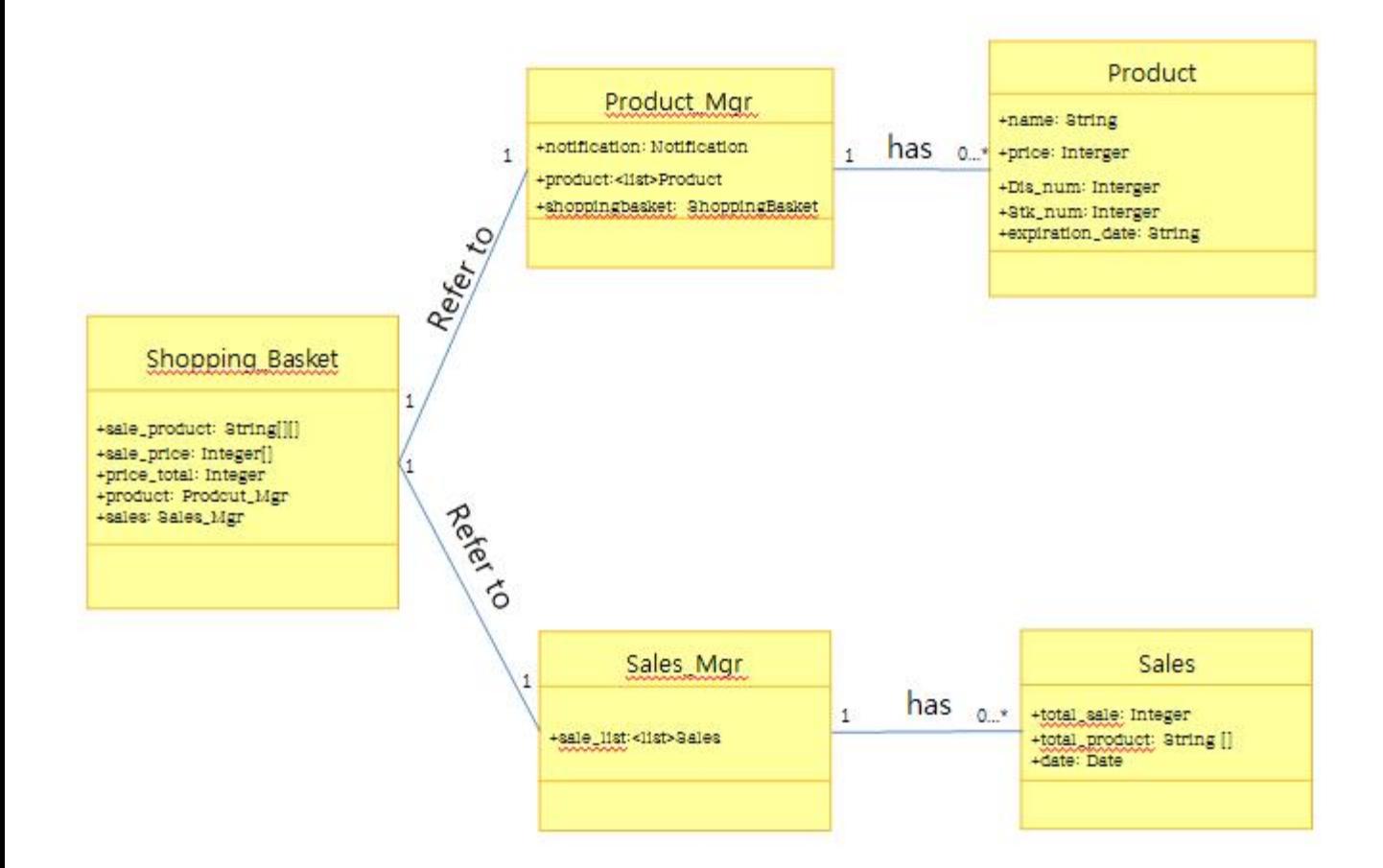

## **Activity 2134. Refine Glossary**

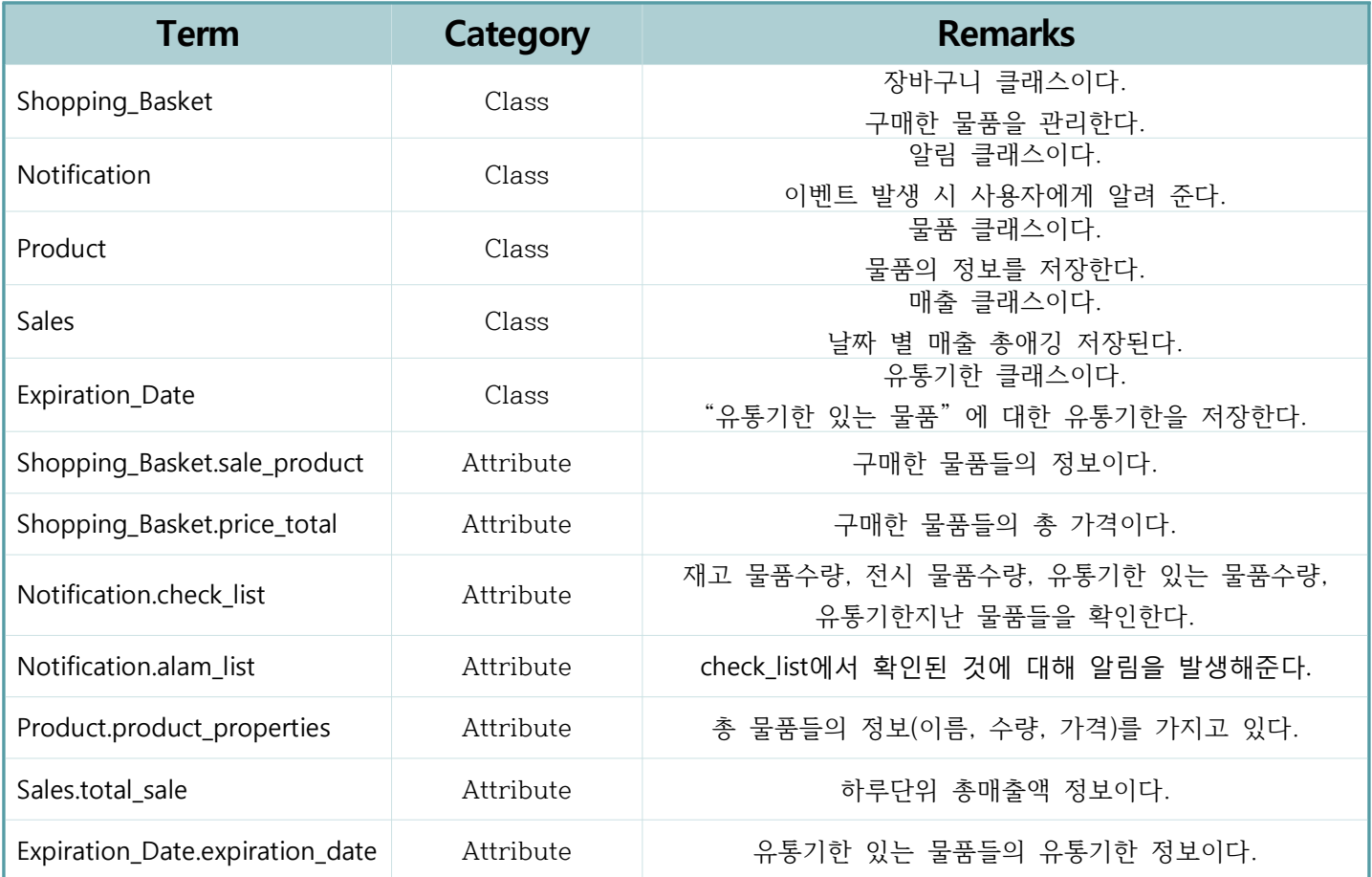

## **Activity 2135. System Sequence Diagrams**

**Step 2.**

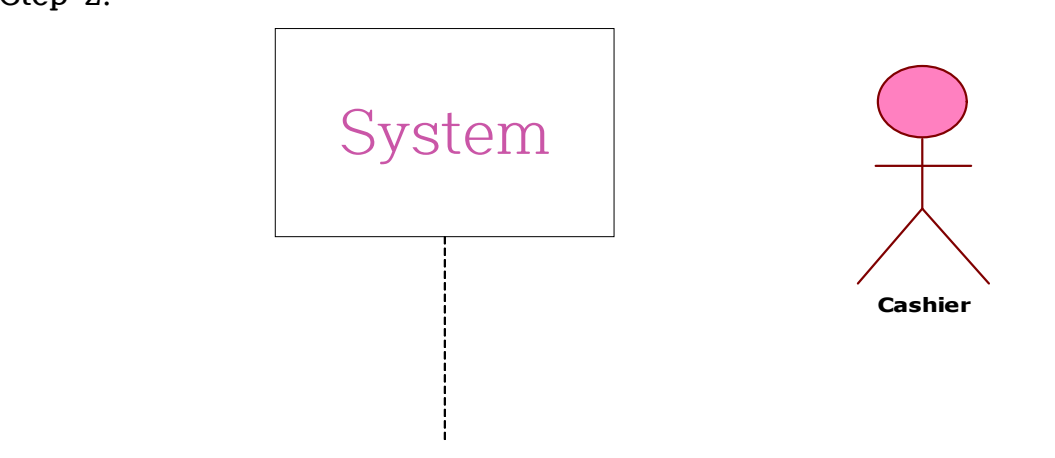

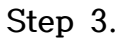

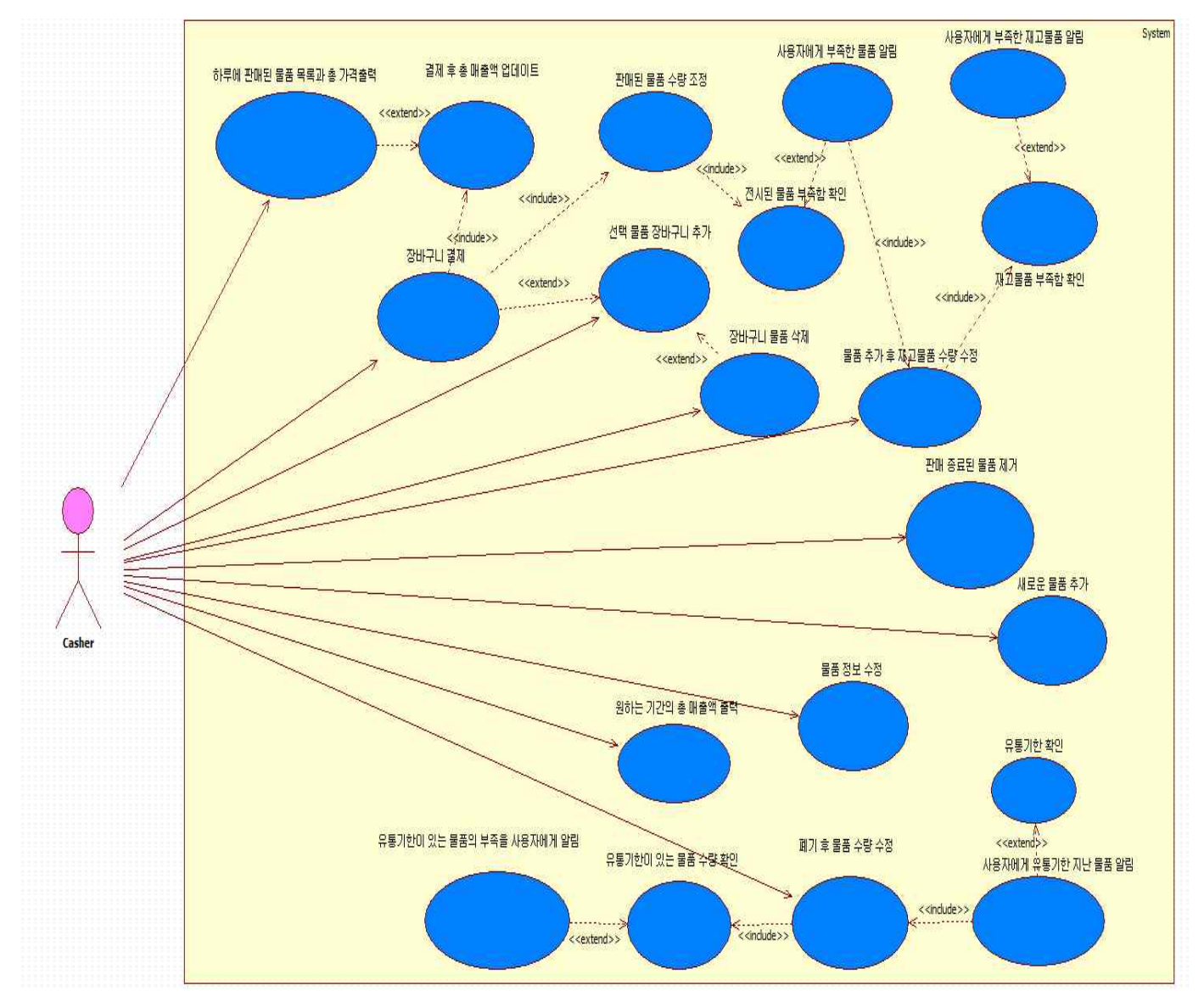

**Use-case : 1. Add selected products to Shopping basket.**

**1. 고객이 선택한 물품들을 '장바구니'에 추가하기 위해 '추가하기' 버튼을 누른다.**

**2. 시스템은 '장바구니'리스트에 물품을 추가한다.**

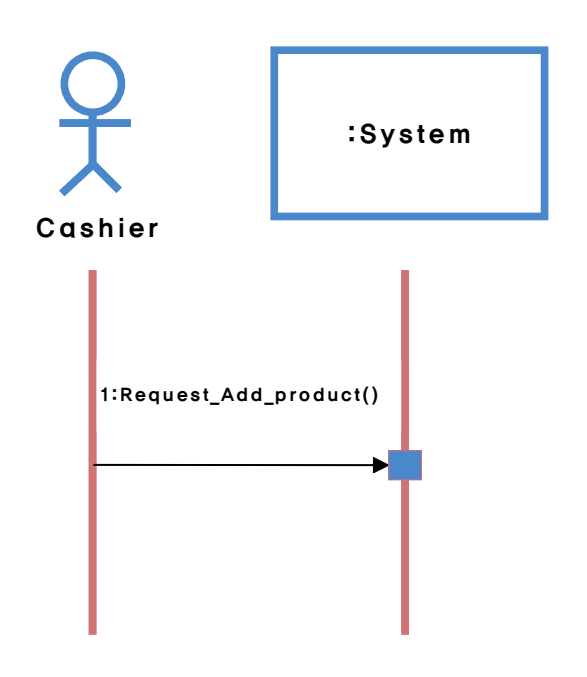

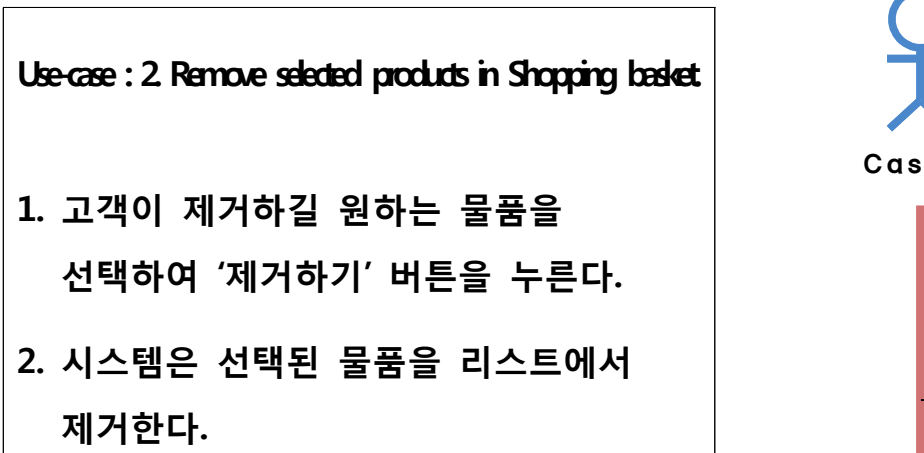

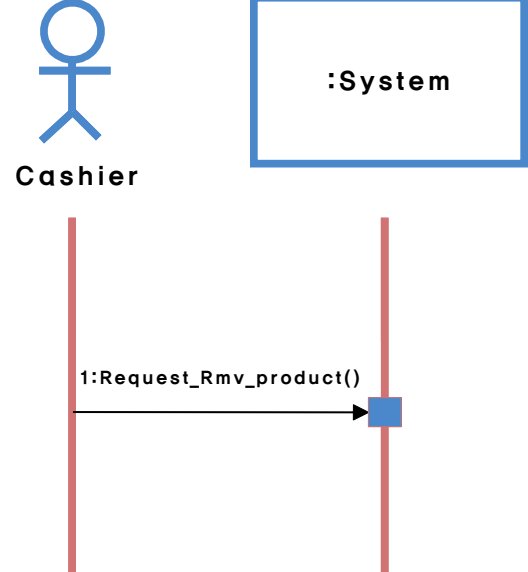

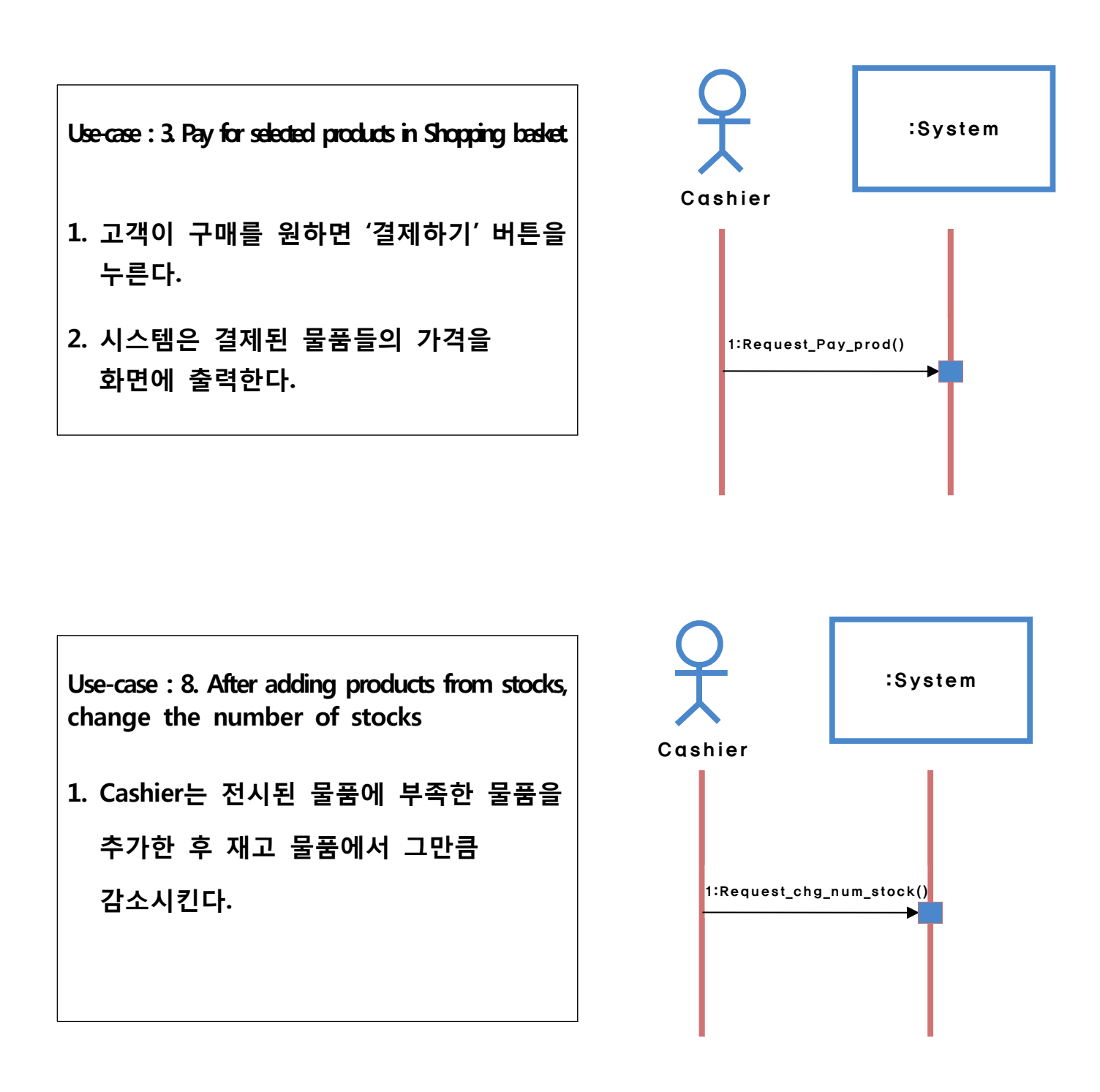

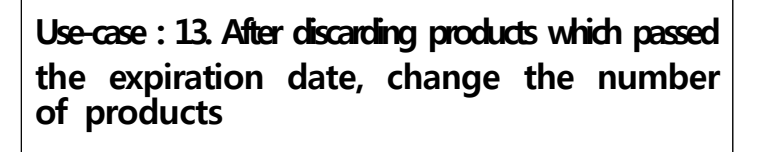

**1. 물품을 폐기 후 재고 수량을 수정.**

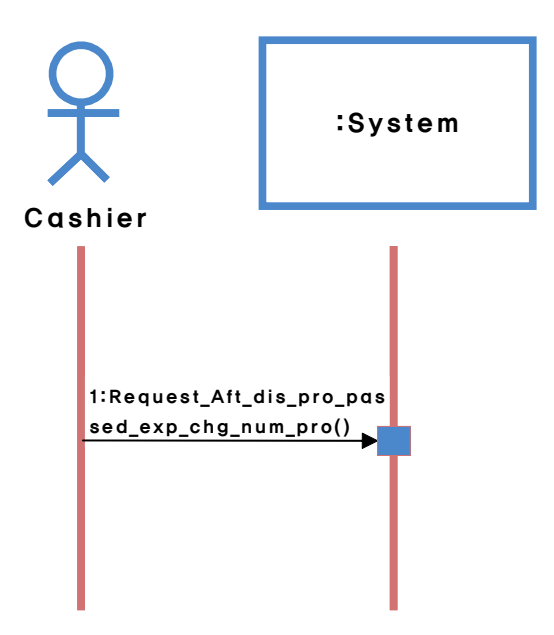

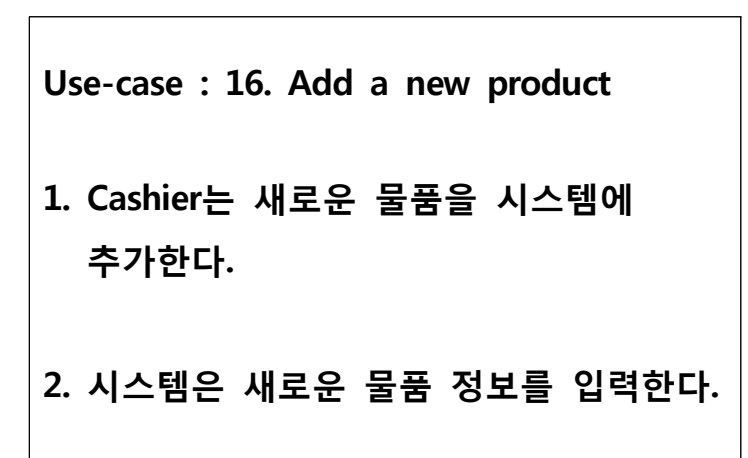

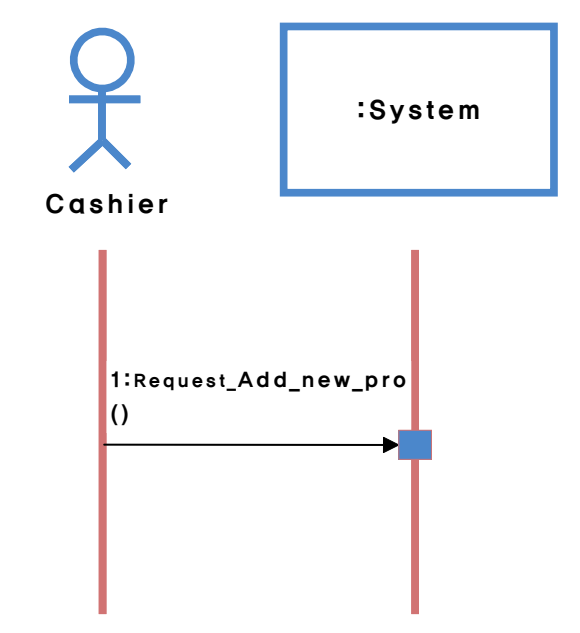

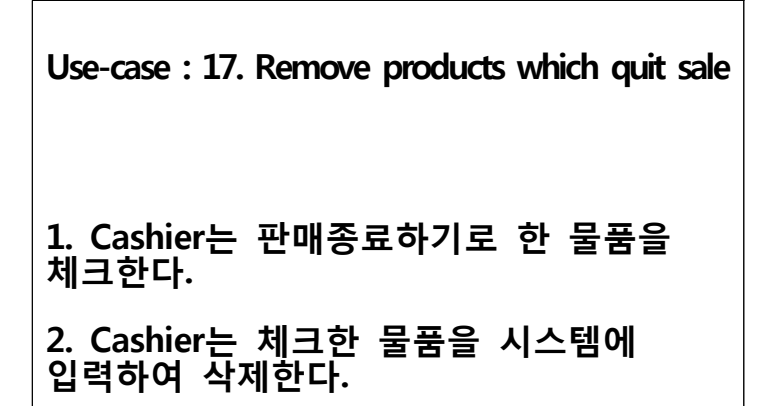

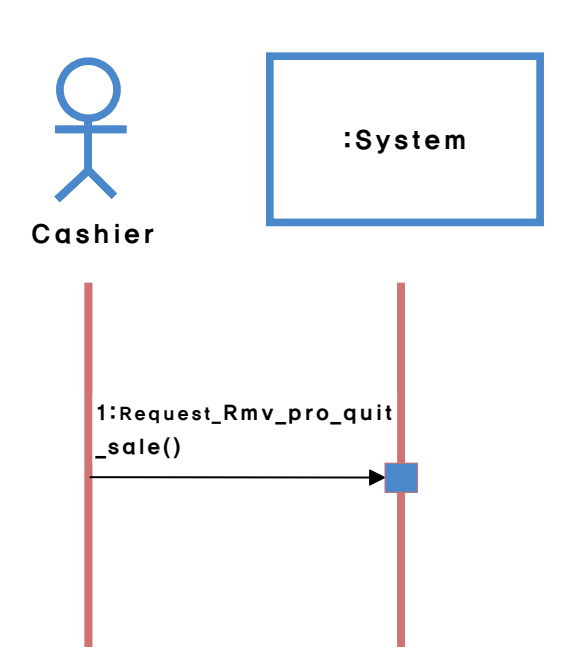

**Use-case : 18. Revise the information of product 1. Cashier는 수정할 물품을 확인한다. 2. Cashier는 체크한 물품의 수정할 정보(이름 , 재고수량, 유통기한)를**  System에 입력한다. 1:Request\_Rev\_info\_pro()

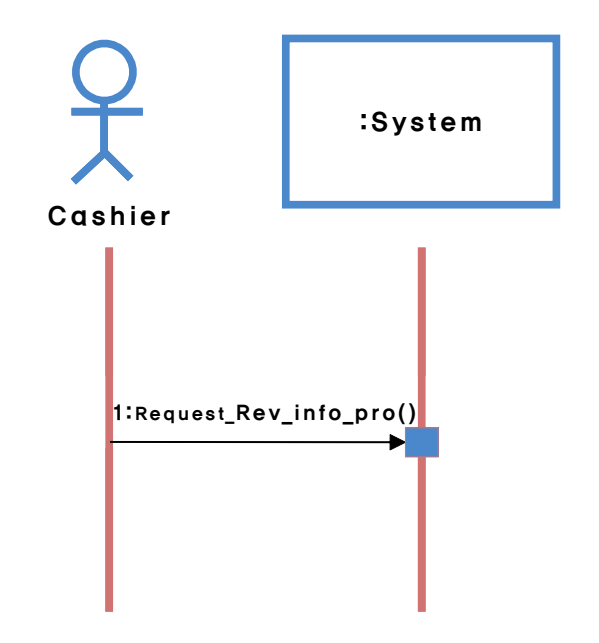

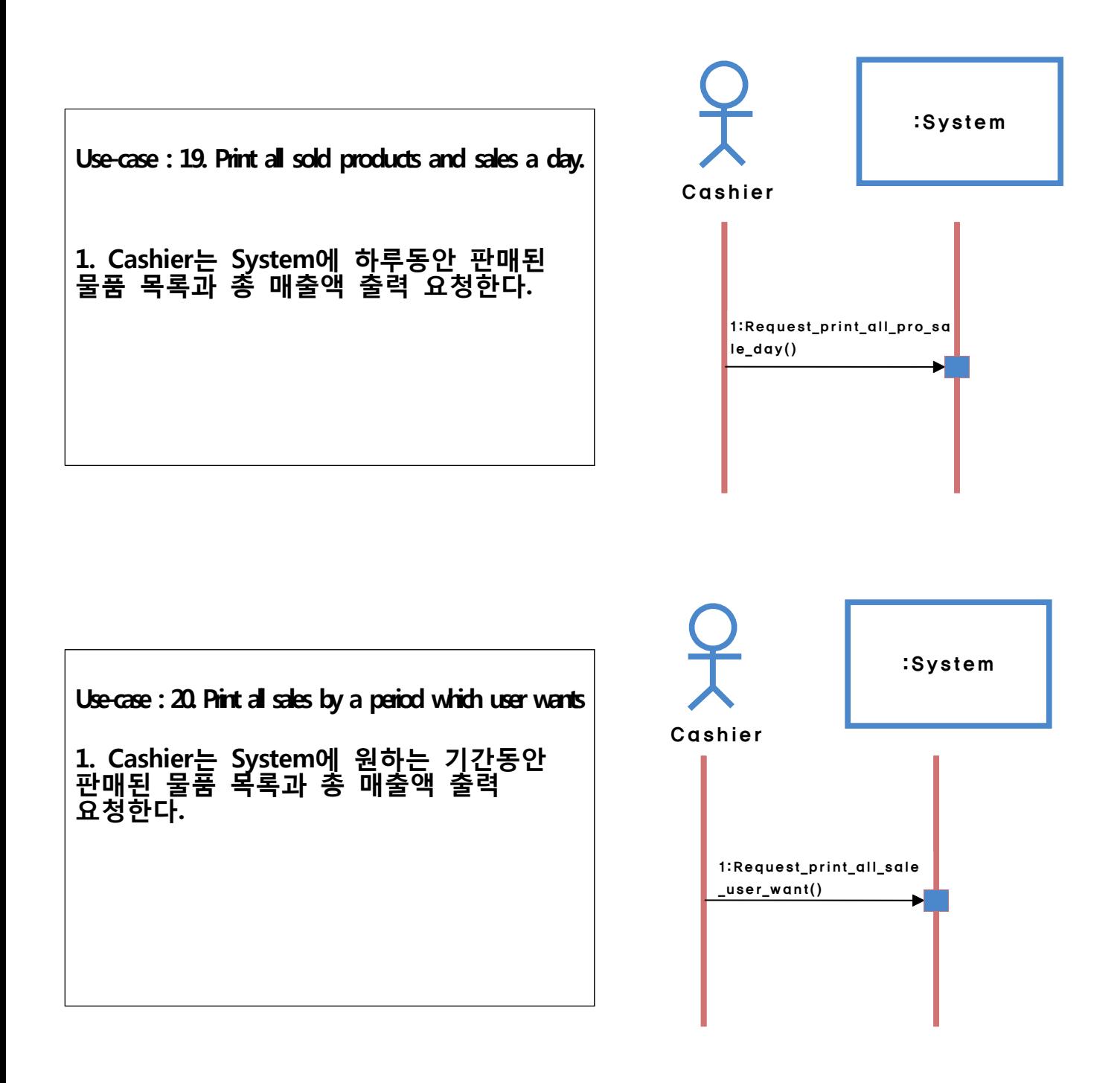

## **Activity 2036. Define Operation Contracts**

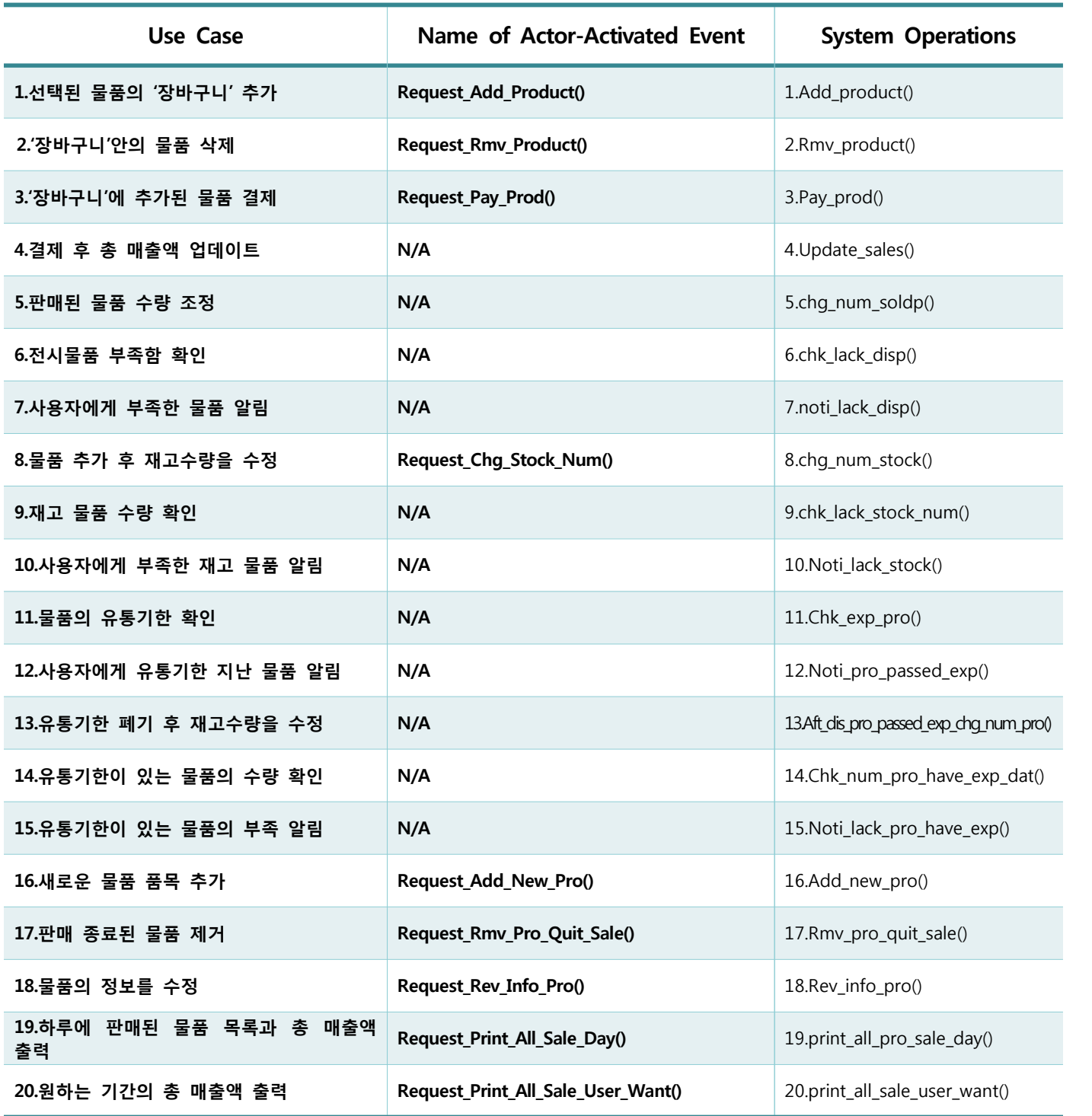

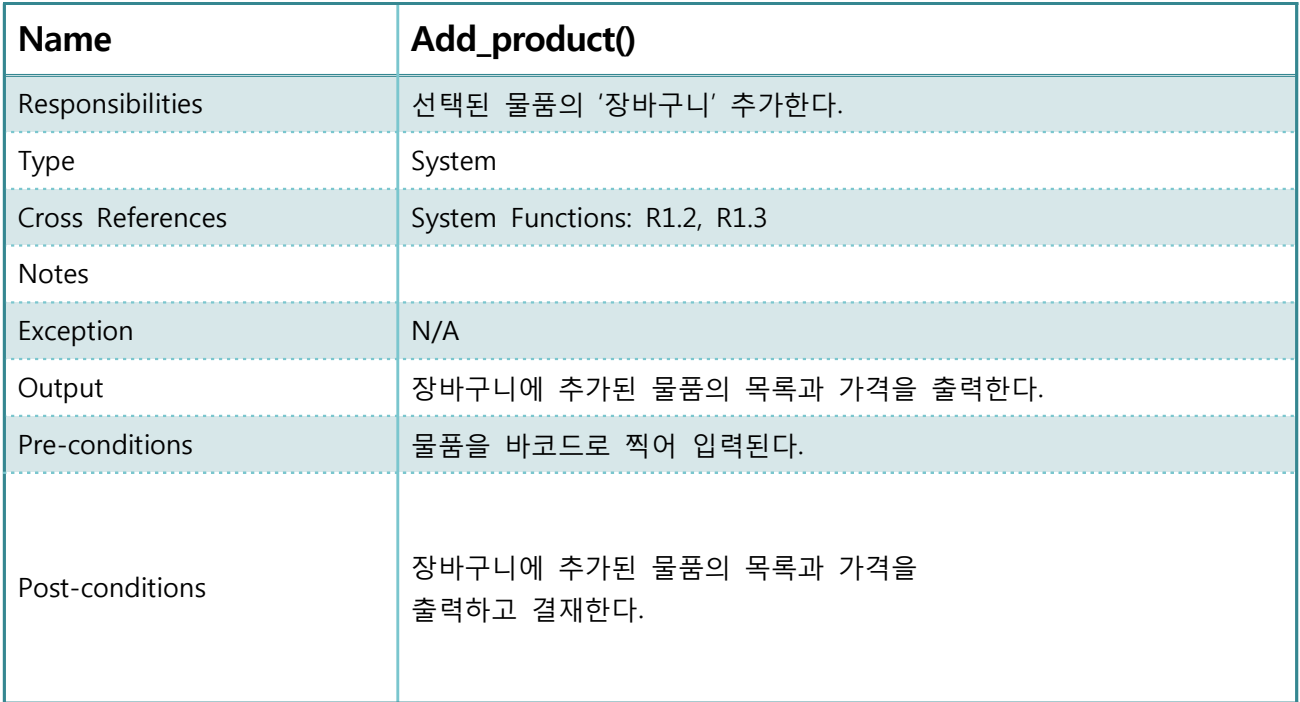

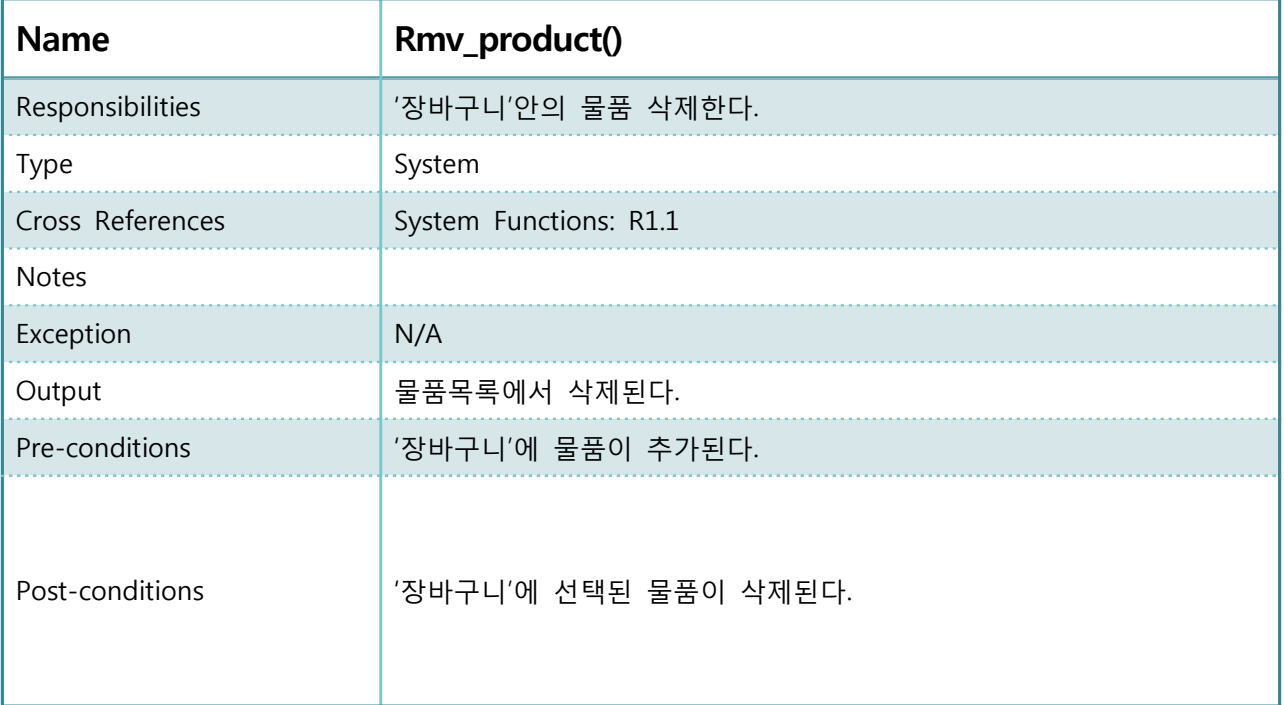

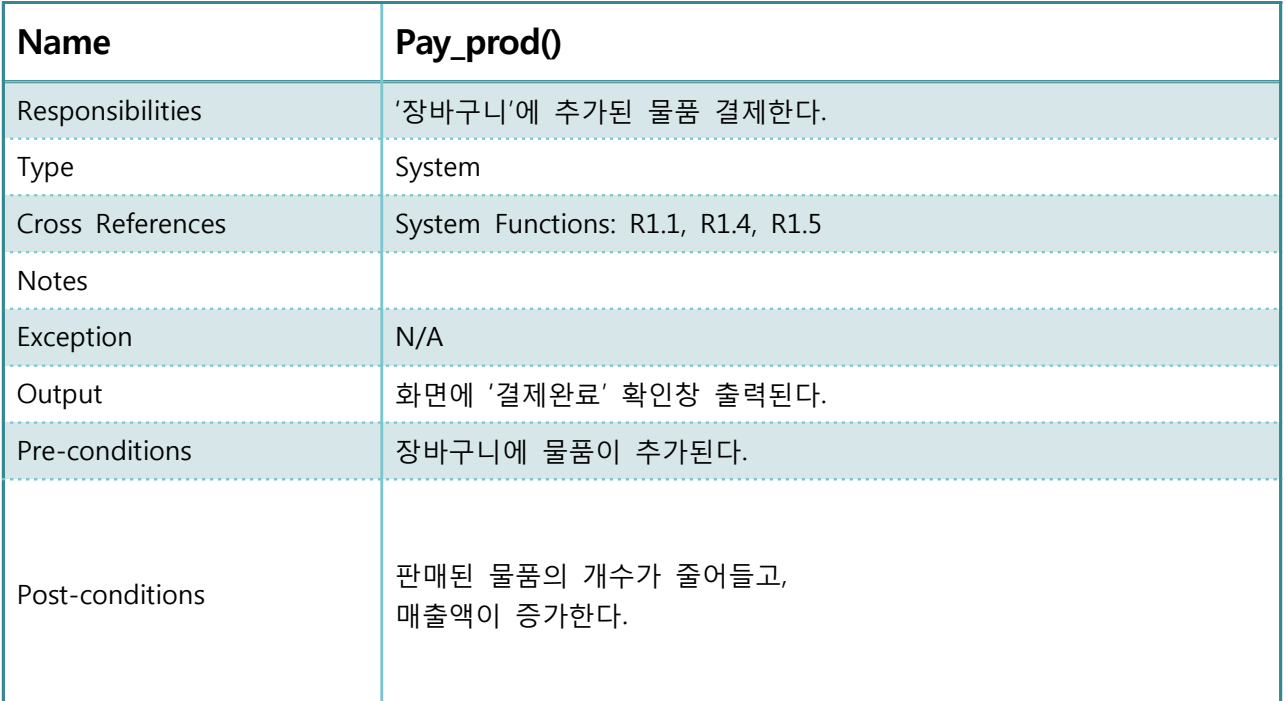

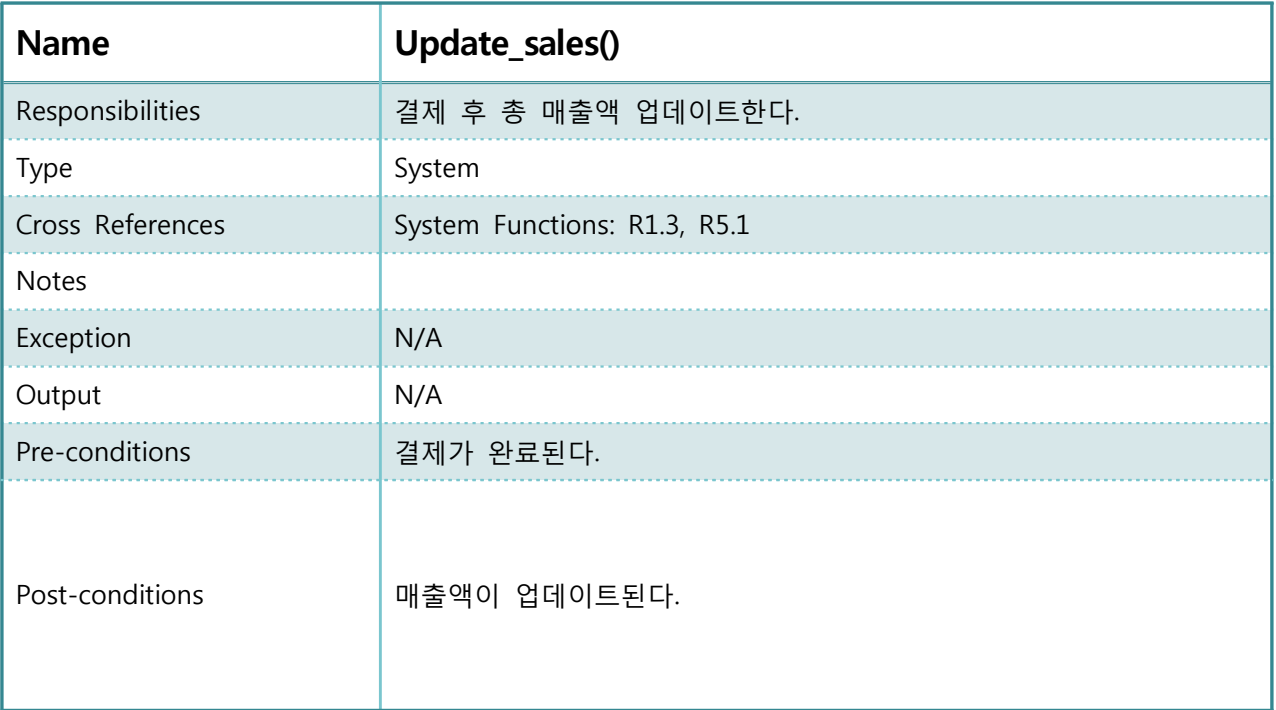

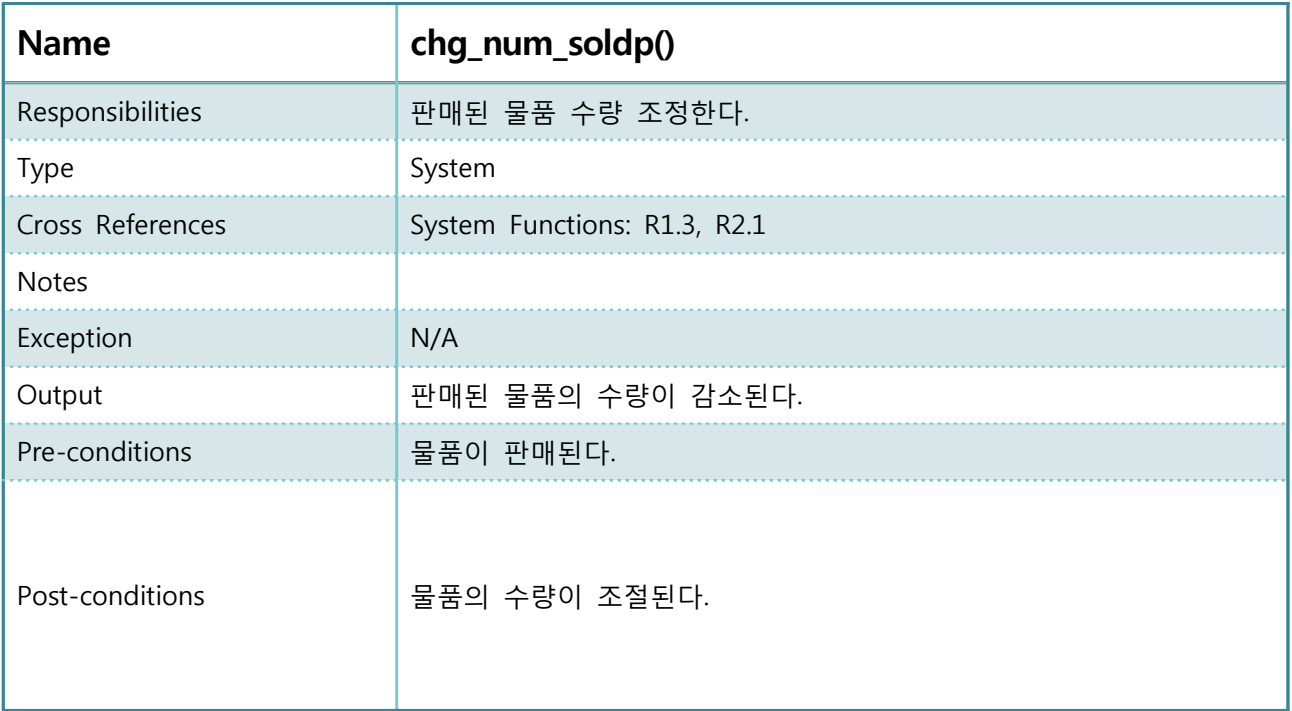

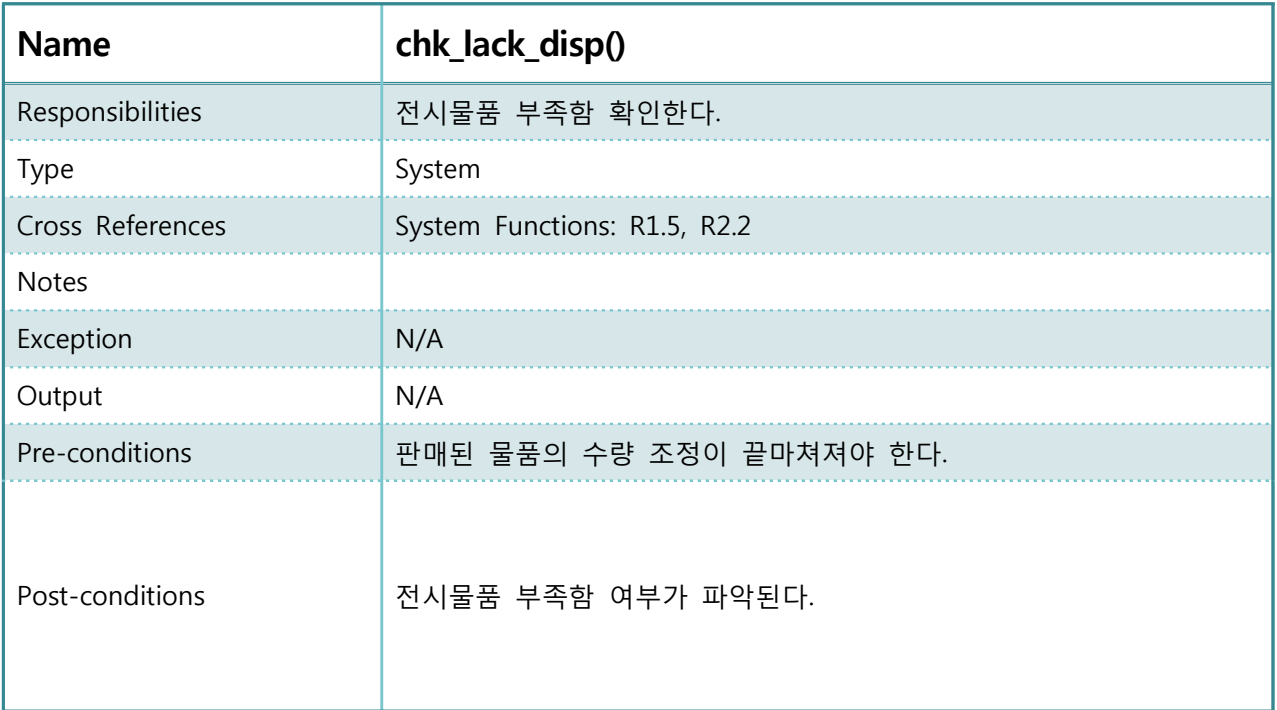

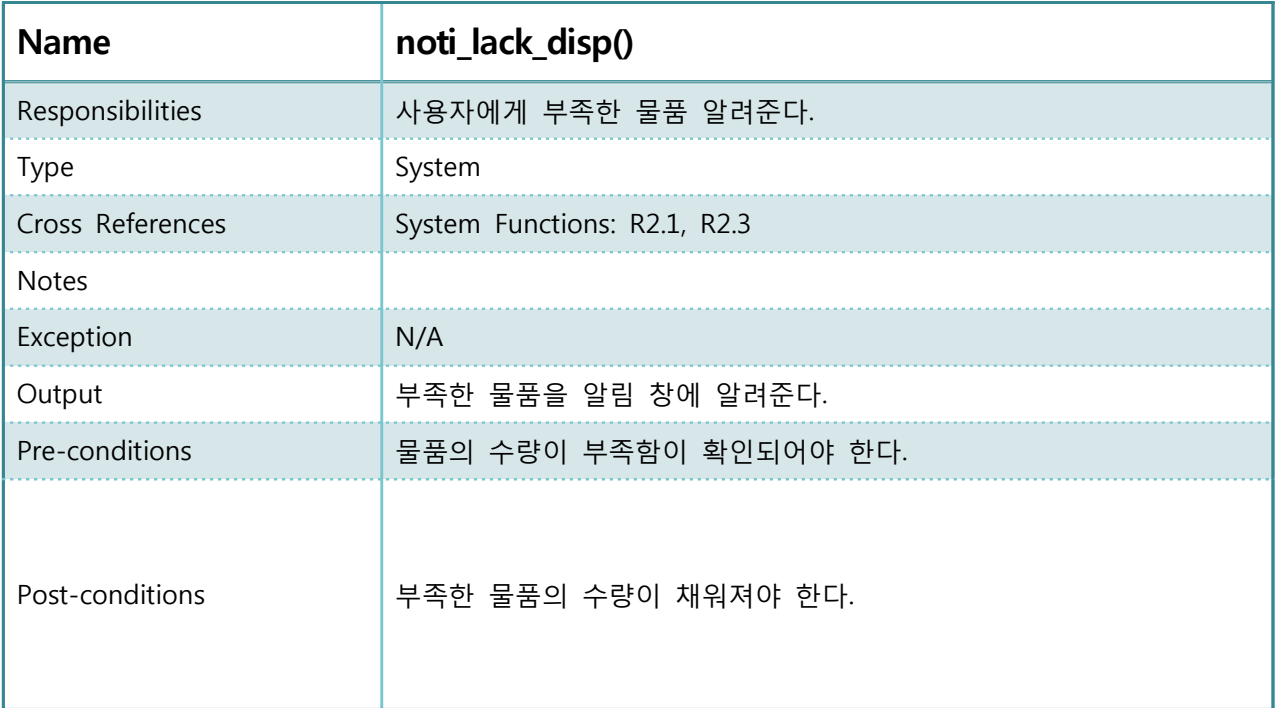

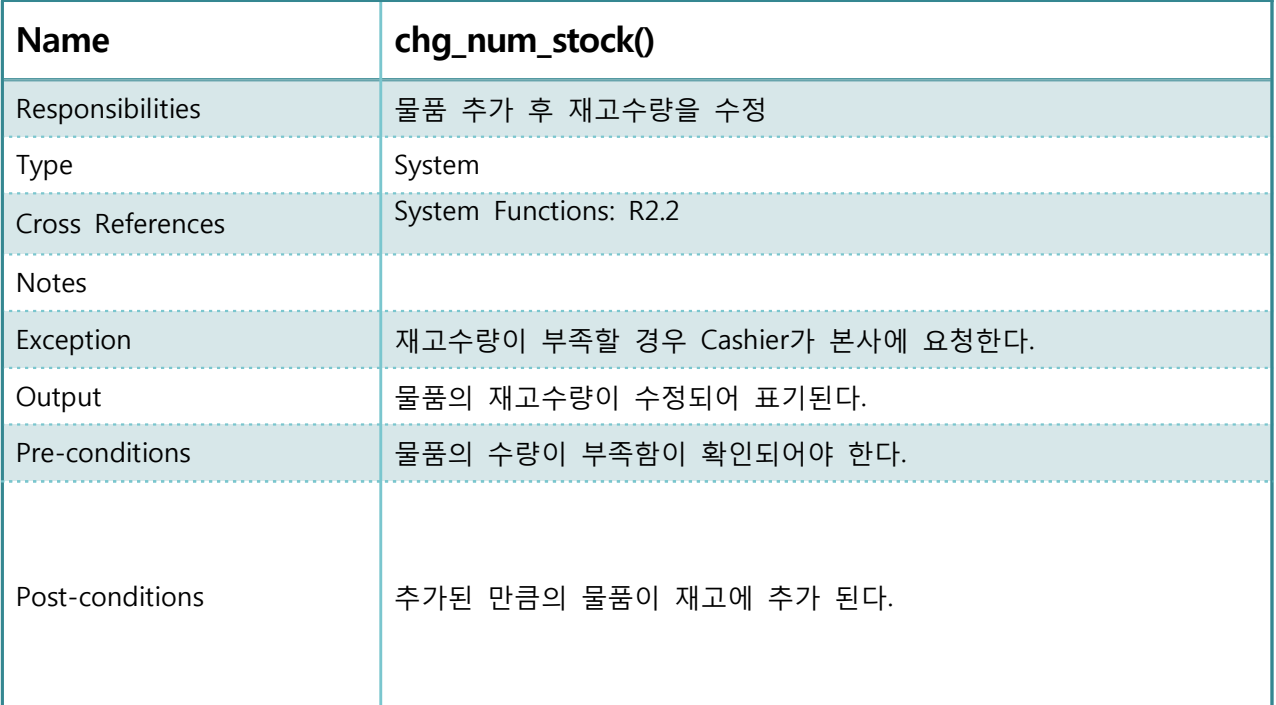

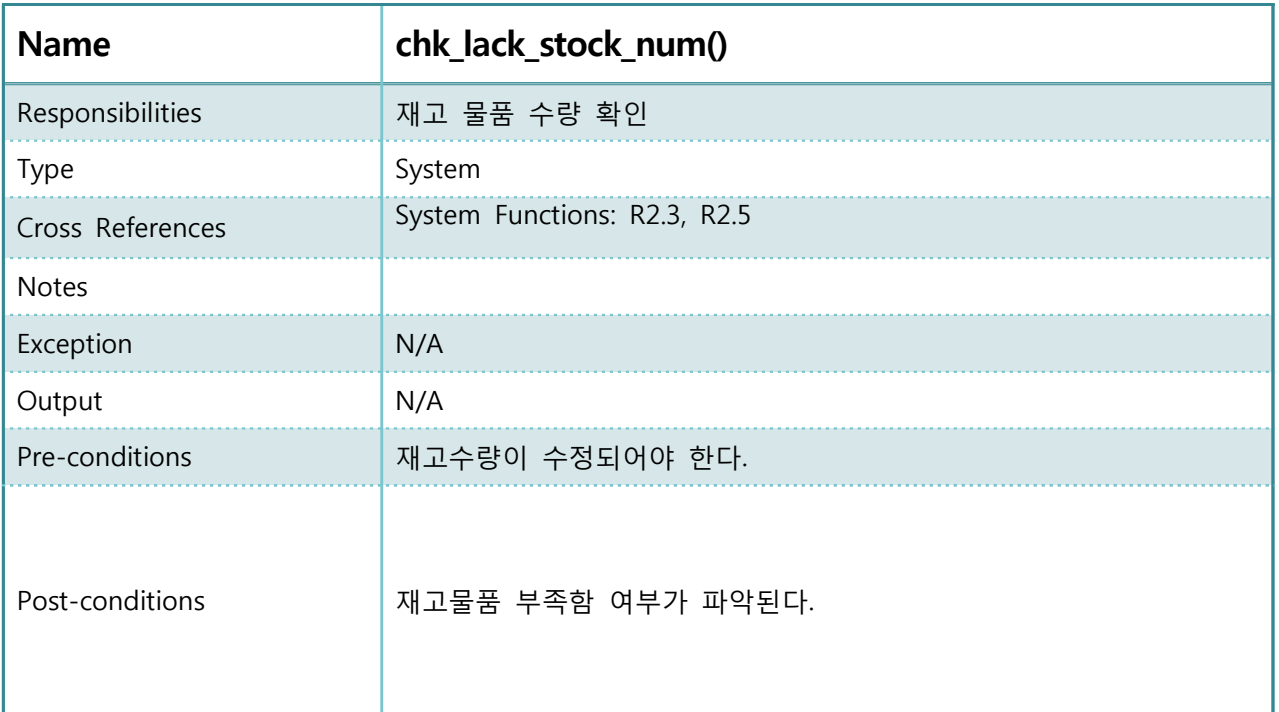

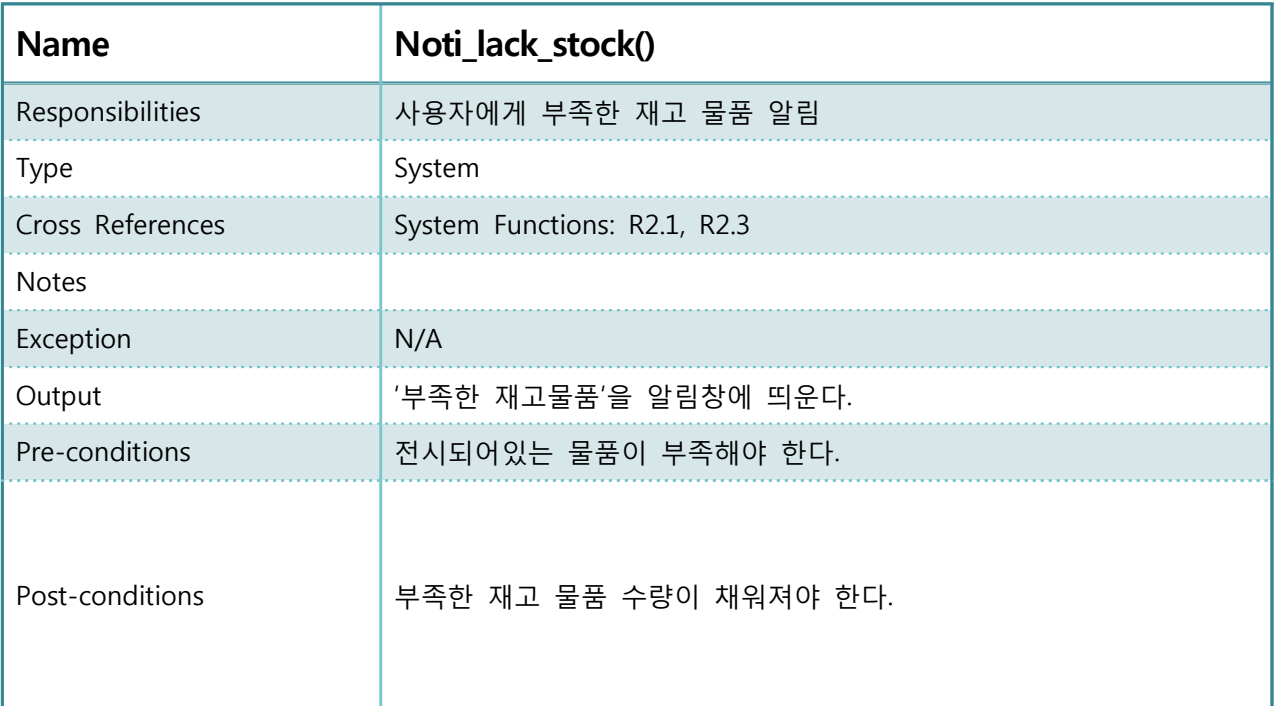

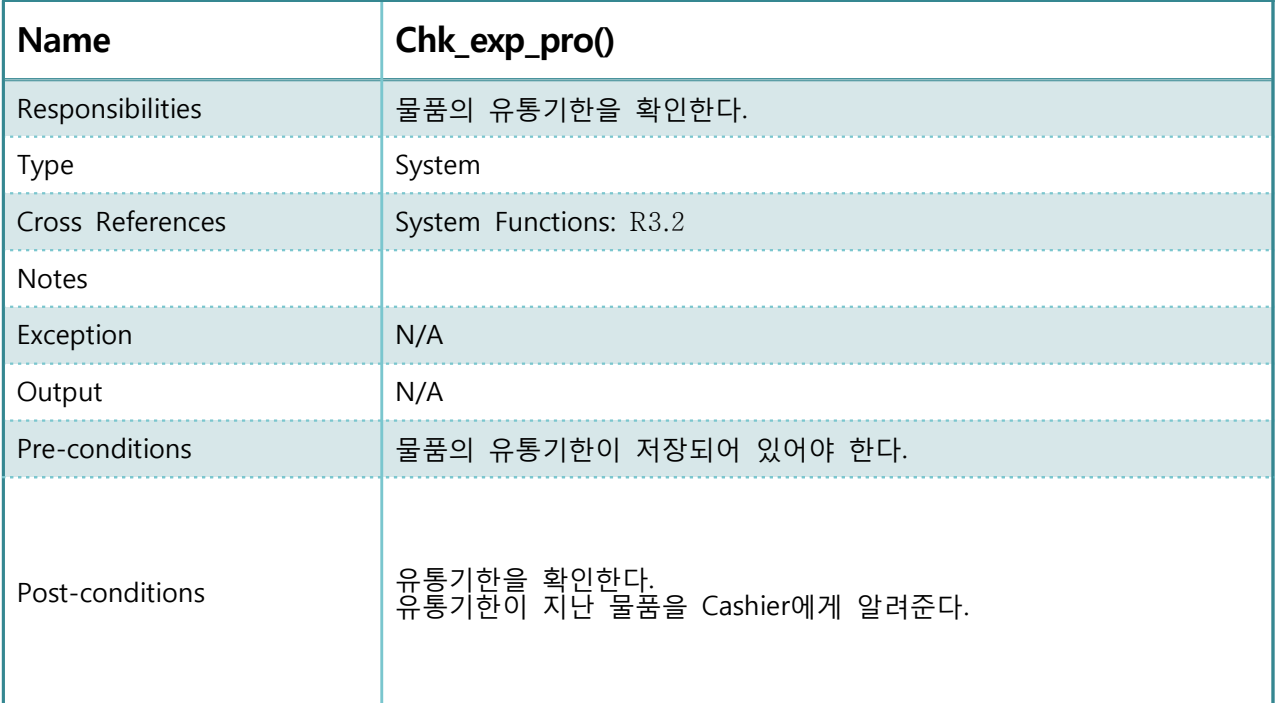

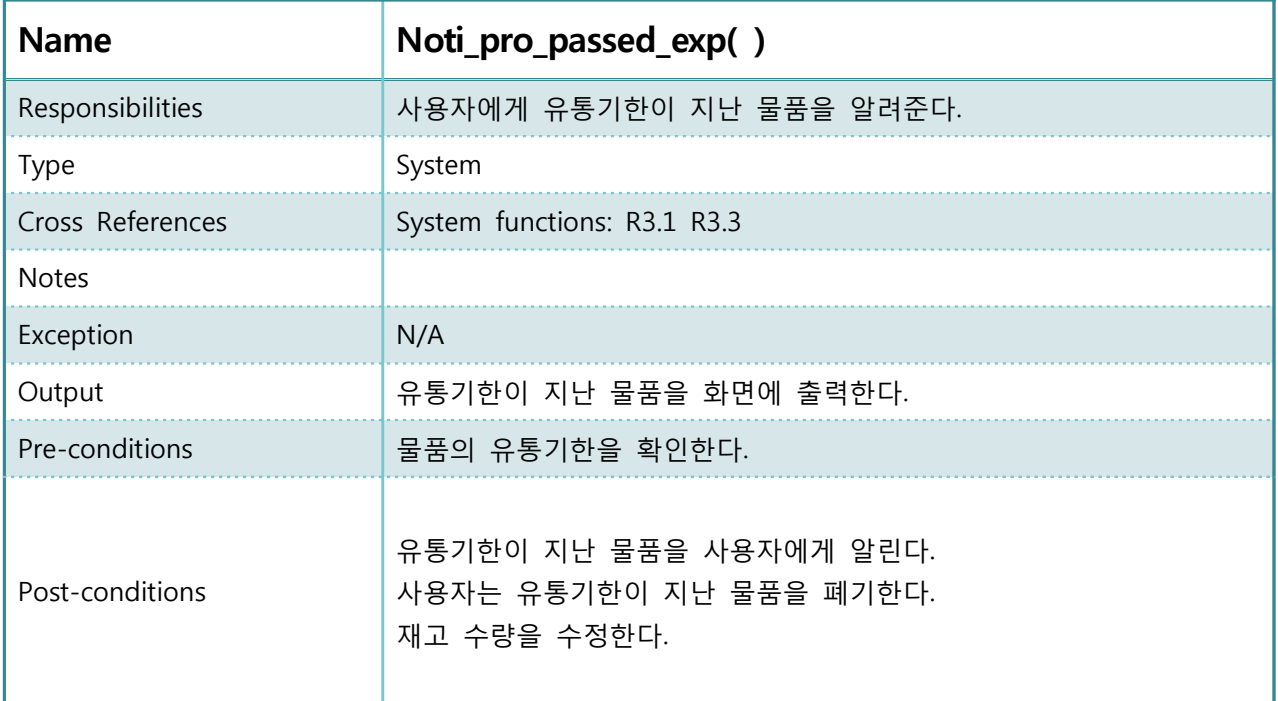

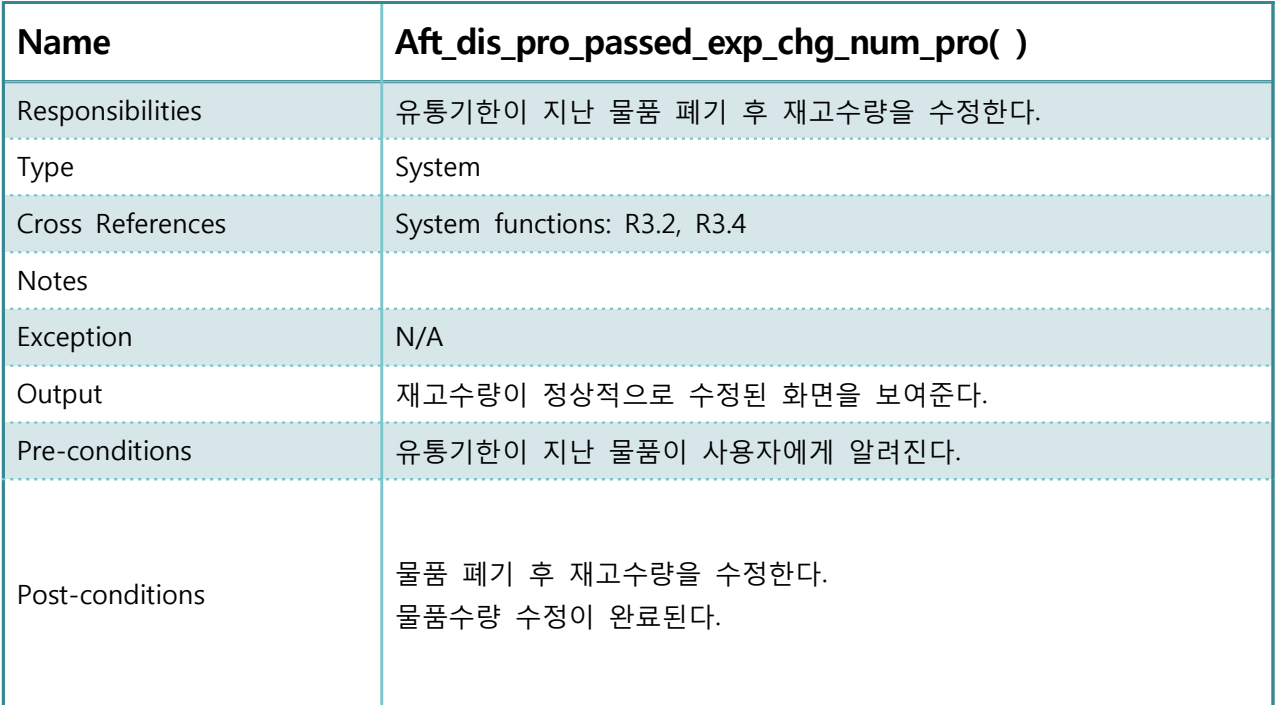

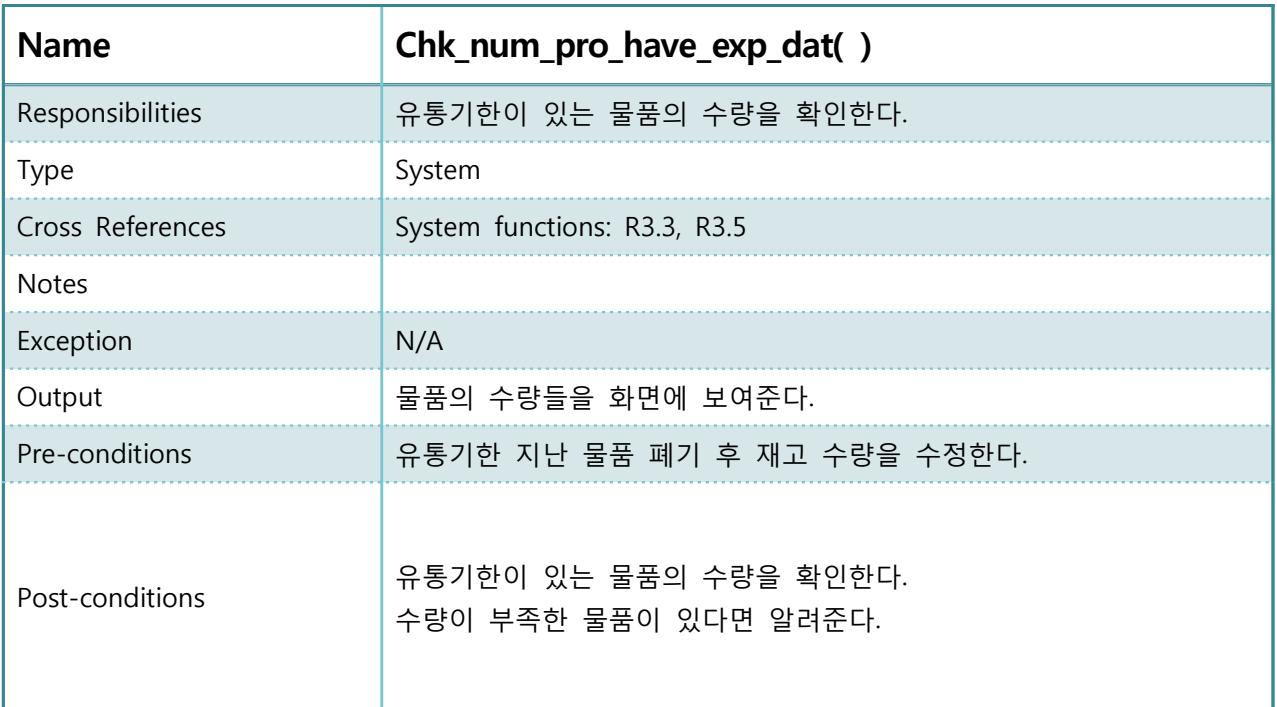

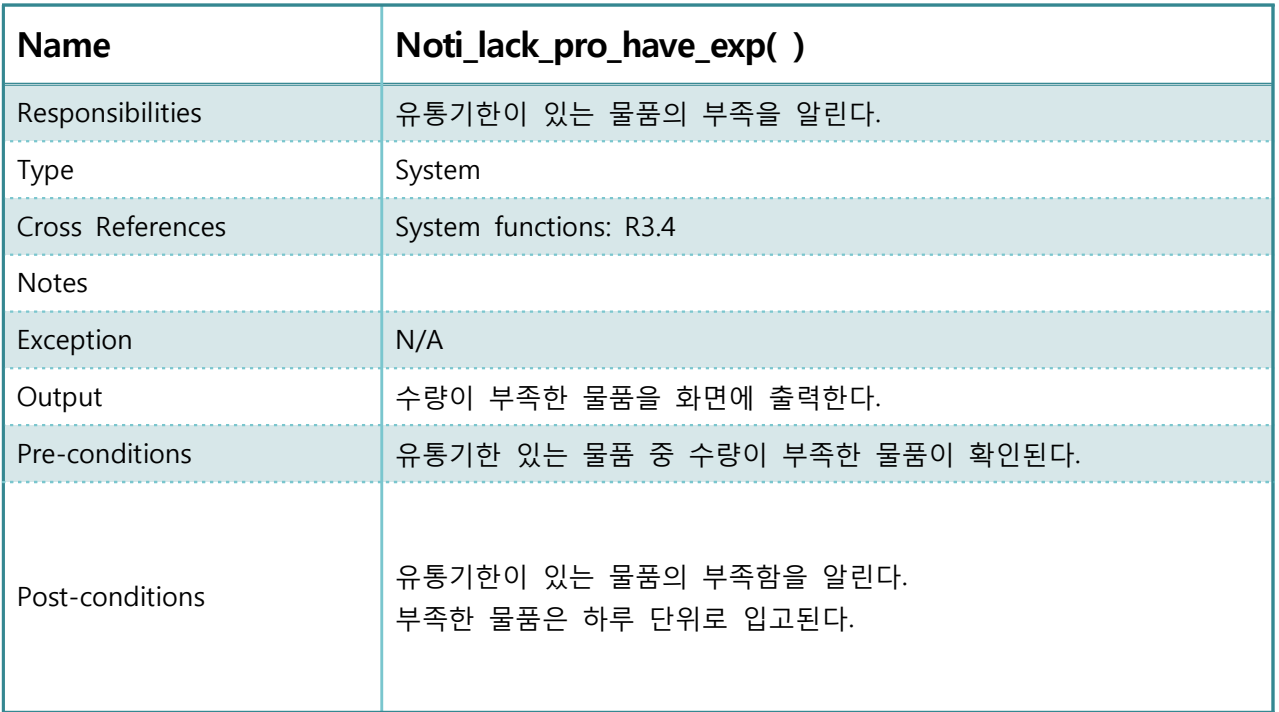

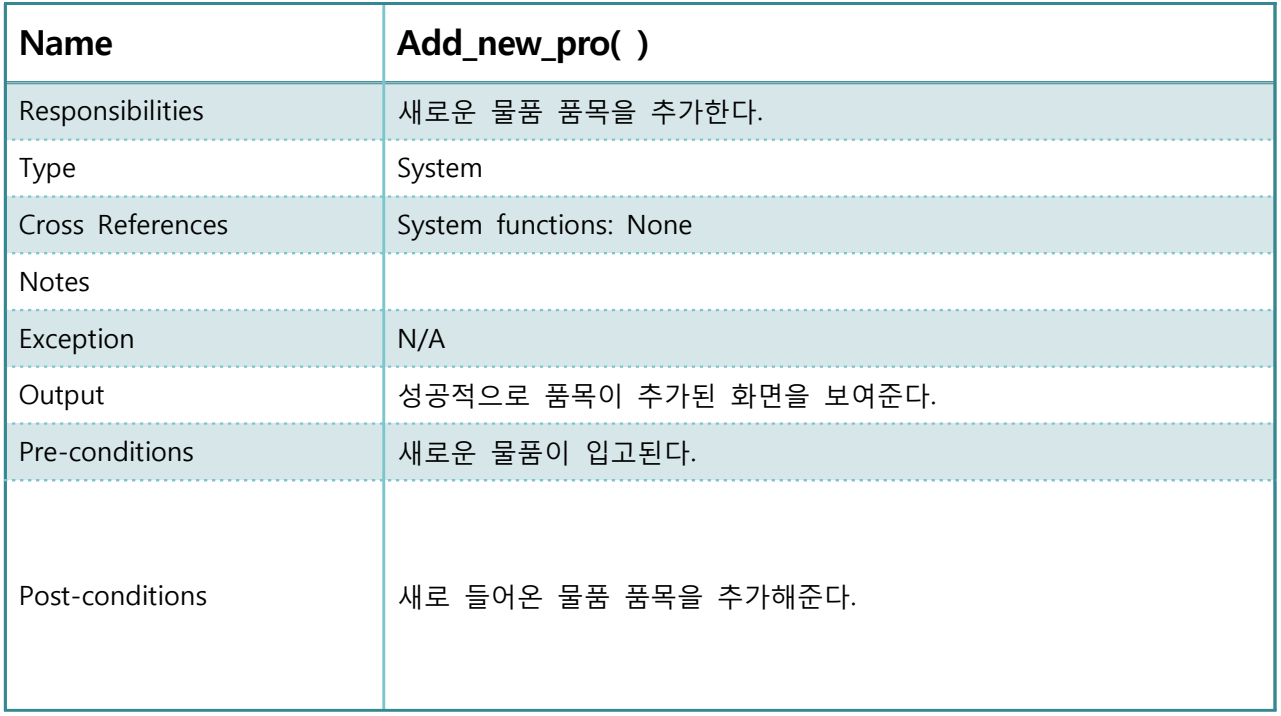

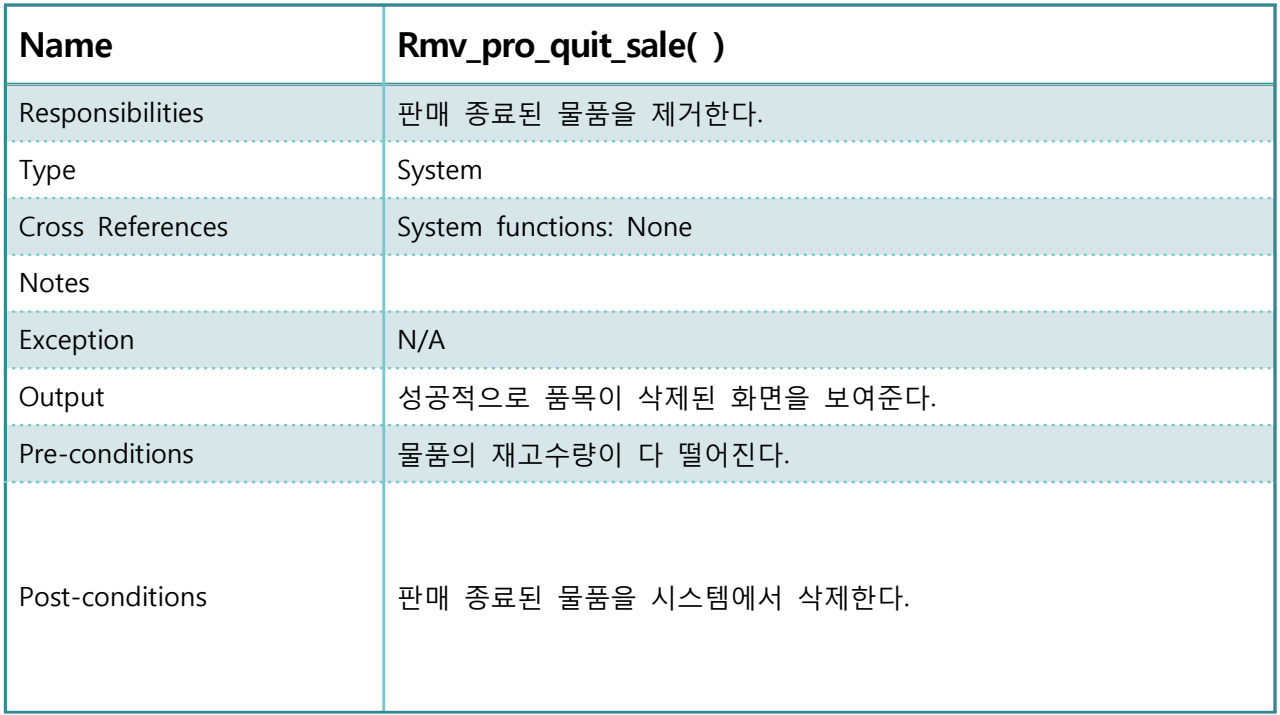

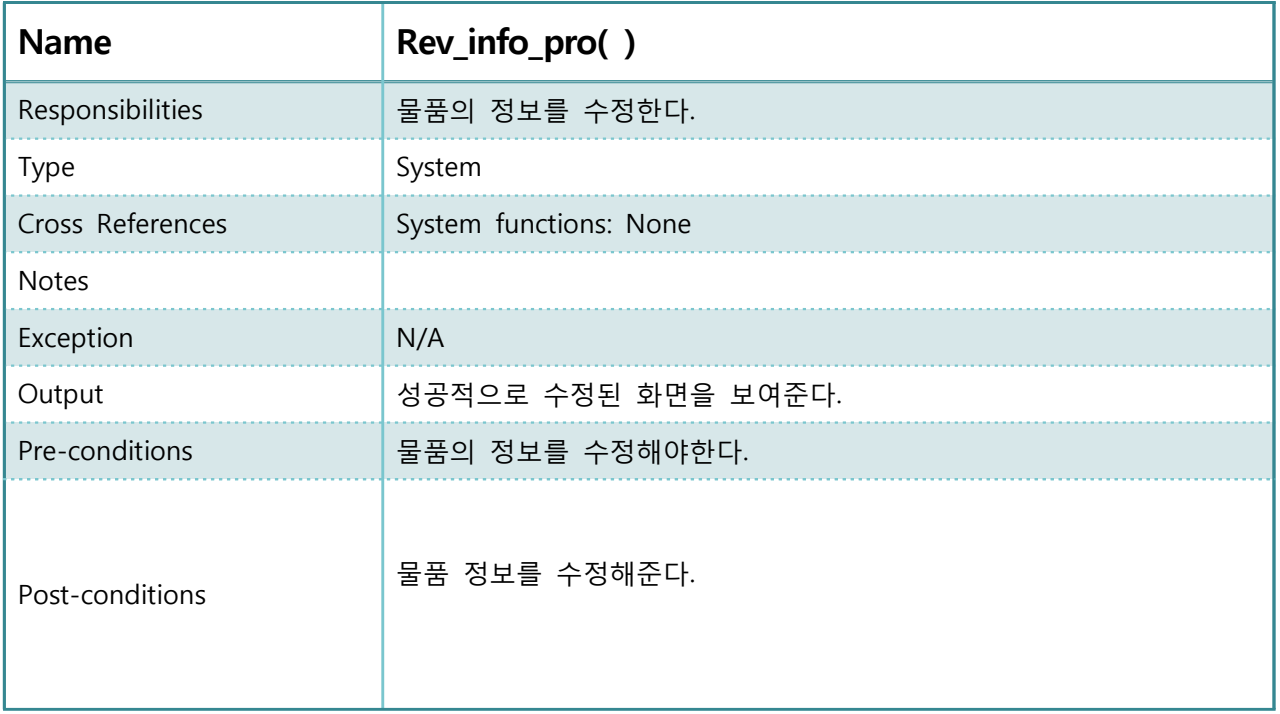

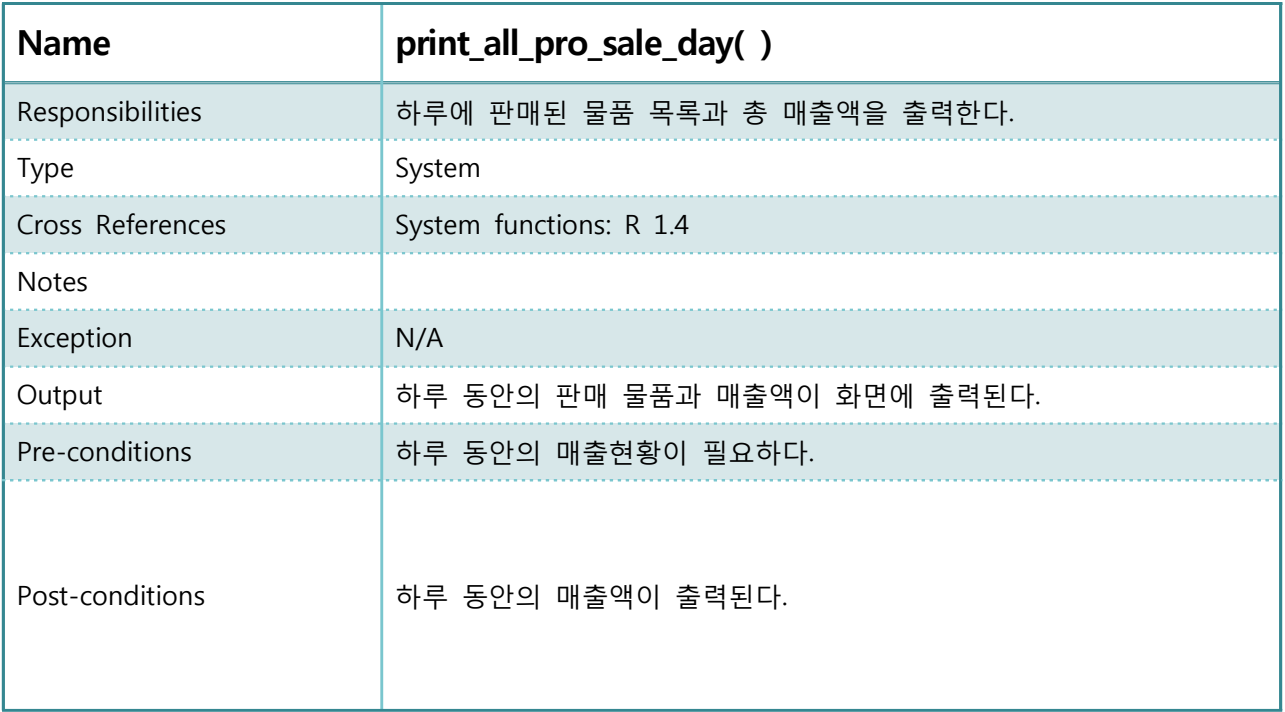

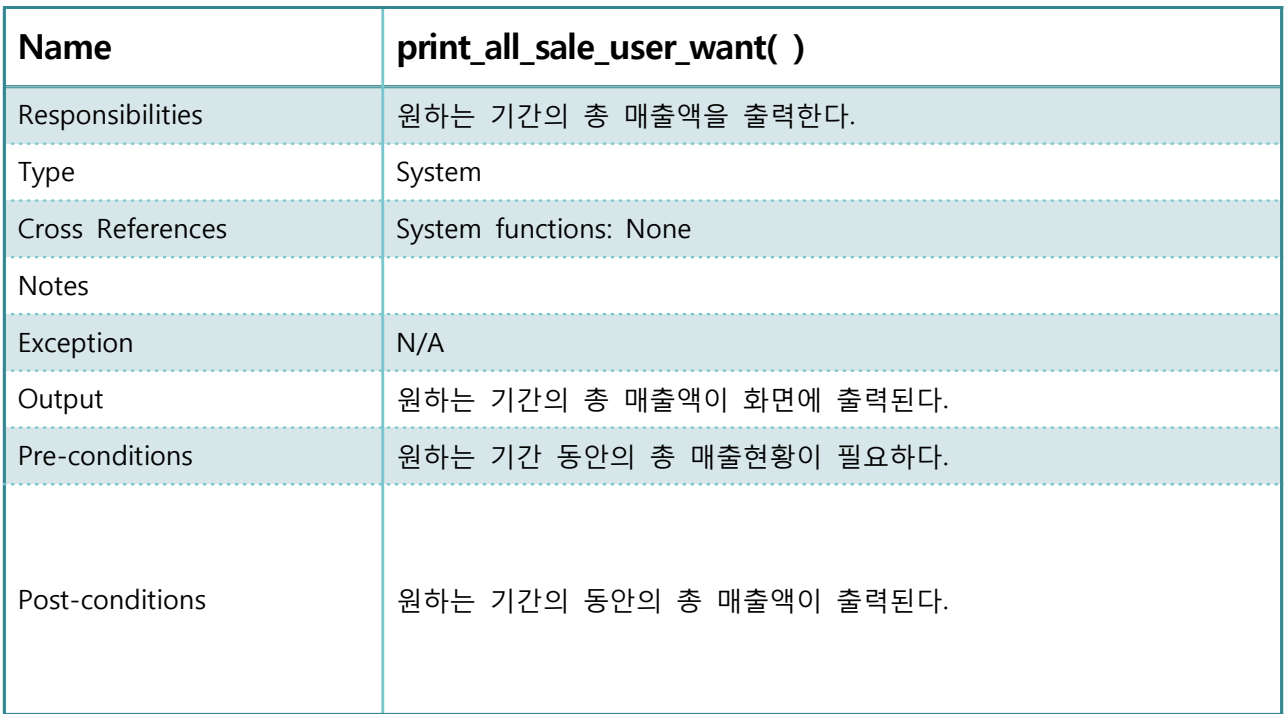